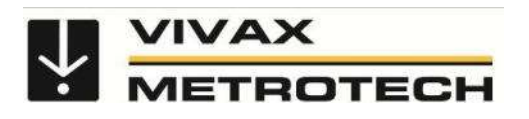

# vScan Handbuch

(Deutsche Ausgabe) Version 1.0

P/N: 4.04.000051

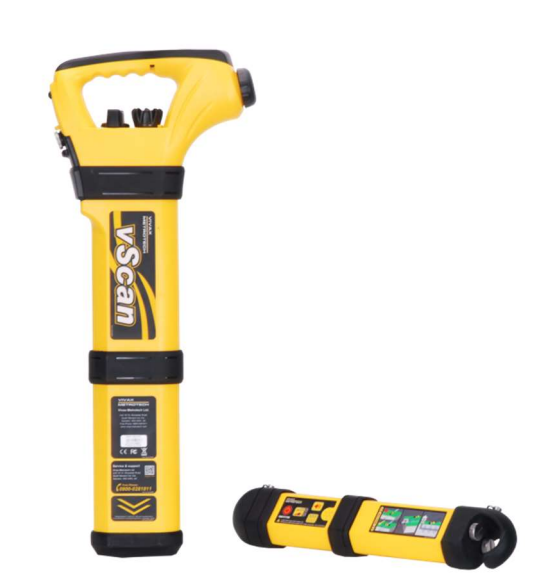

# Inhaltsverzeichnis

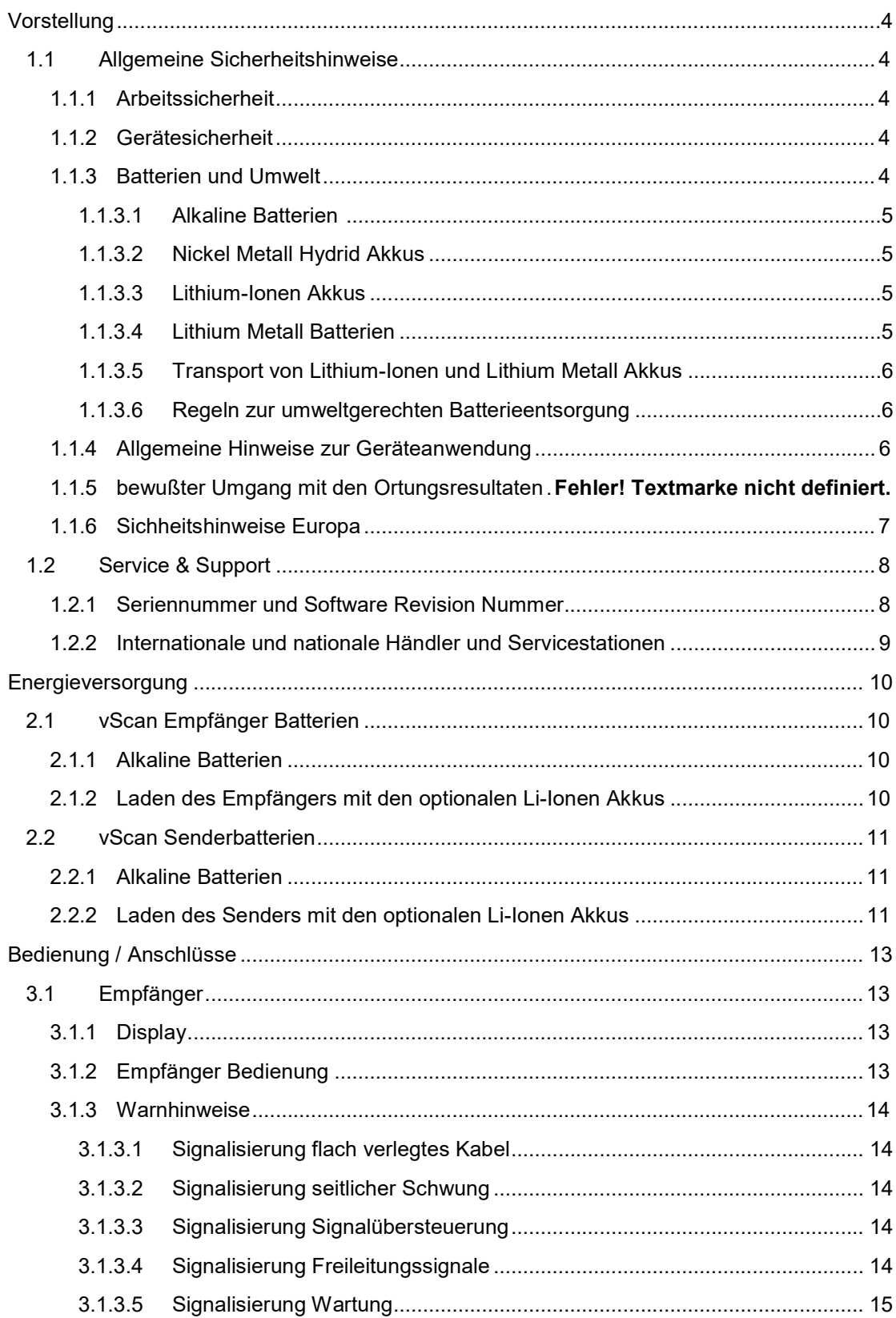

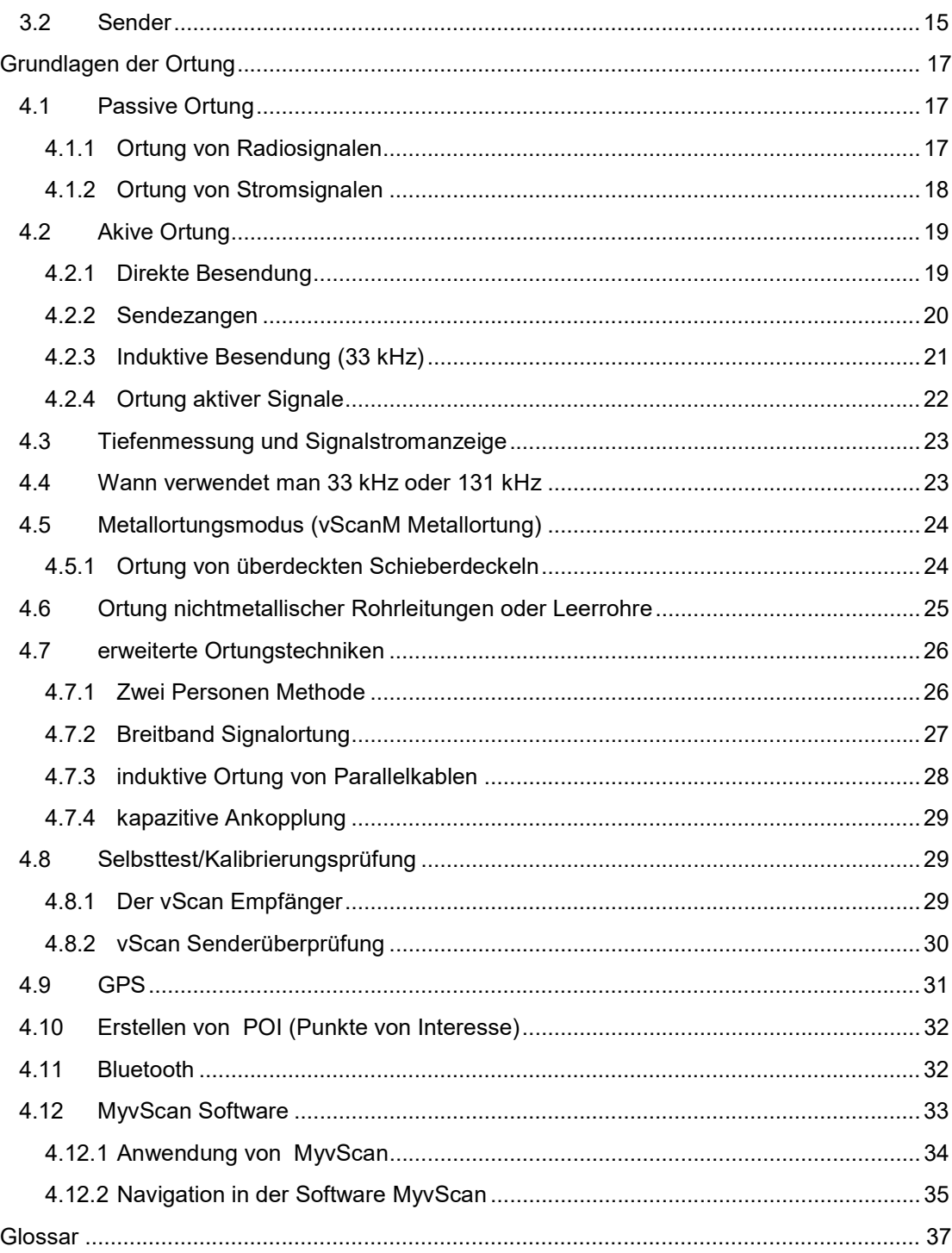

# **Vorstellung**

Dieses Kapitel beschreibt allgemeine Informationen zum Umgang mit Vivax-Metrotech Systemen bezüglich der Sicherheit und dem Umgang mit Batterien.

# 1.1 Allgemeine Sicherheitshinweise

Dieses System sollte nur von eingewiesenem und geschultem Fachpersonal genutzt werden

# 1.1.1 Arbeitssicherheit

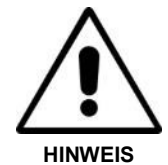

- Beachten Sie immer die Sicherheitshinweise Ihrer Firma und die allgemeinen Sicherheitsbestimmungen
- Verbinden Sie den Sender nicht mit Rohrleitungen, Kabeln oder anderen Verbindungen, solange Sie keine Systemeinweisung, Autorisierung oder ein entsprechendes Training absolviert haben
- Entgegen eventueller Aufschrift auf dem Produktlabel oder Anmerkungen in der Bedienungsanleitung ist dieses Produkt nicht "eigensicher"! Es darf nicht in Umgebungen, die als "eigensicher" ausgezeichnet sind, genutzt werden.
- Das System darf nicht mit ätzenden oder gefährlichen Chemikalien, Gasen oder Staub in Kontakt kommen.
- Vermeiden Sie den direkten Kontakt des Systems mit Anschlüssen oder Kabeln, deren Potential gegen Erde größer ist als 25V ~
- IMMER WICHTIG GRABEN SIE MIT VORSICHT!

# 1.1.2 Gerätesicherheit

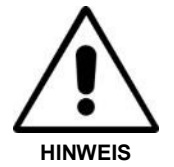

- Öffnen Sie NICHT das Gehäuse des Senders oder Empfängers
- Setzen Sie zuerst den Erdspiess, bevor Sie eine direkte Kabelverbindung mit dem Sender herstellen

# 1.1.3 Batterien und Umwelt

Vivax-Metrotech Produkte verwenden vier verschiedene Batterie/Akku-Typen:

- Alkaline Batterien
- Ni-MH (Nickel Metall Hydrid) Akkus wieder aufladbar
- Lithium-Ion Akkus wieder aufladbar
- Lithium-Metall Batterien (kleine Knopfzellen zur Uhrzeit- und Einstellungsspeicherung)

#### 1.1.3.1 Alkaline Batterien (nicht wieder aufladbar)

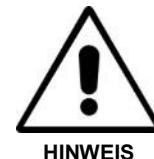

- Beim Ersetzen von Alkaline Batterien, verwenden Sie nur die gleichen Batterietypen und mischen Sie nicht Akkus und Batterien
- Tauschen Sie immer den kompletten Batteriesatz aus und mischen Sie nicht alte mit neuen Batterien
- Versuchen Sie nicht, Alkaline Batterien zu laden.

#### 1.1.3.2 Nickel Metall Hydrid Akkus

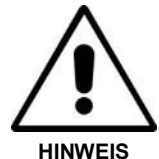

- Verwenden Sie nur das vom Hersteller mitgelieferte Ladegerät! In diesem befindet sich die zu diesem Akku befindliche Ladeelektronik zur optimalen Ladung. Bei der Nutzung anderer Ladegeräte (selbst mit gleicher Polarität, Spannung, Ladestrom und Anschlusssteckern) kann der Ladezyklus nicht gewährleistet werden und es kann zu Beschädigung, Überhitzung und im Extremfall zum Brand des Akkus kommen.
- Verwenden Sie NUR das zu Ihrem System mitgelieferte Ladegerät von Vivax-Metrotech. Selbst ein anderes Ladegerät von Vivax-Metrotech mit demselben Stecker, aber für ein anderes System nutzbar, kann zur Beschädigung des Akkus führen.
- Vor dem ersten Einsatz Ihres Systems laden sie den Akku für mindestens sechs Stunden. Die Ladeelektronik sorgt dafür, dass der Akku erst vollständig entladen und dann erst vollgeladen wird.
- Vorsicht ist auch geboten bei schon geladenen Akkus. Laden sie die Akkus nicht erneut auf, ohne das System genutzt zu haben. Schalten Sie das System nicht nur kurz ein- und aus ohne das System zu nutzen. Bei Aufladung über die Autobatterie ziehen Sie den Ladestecker nach der Ladung ab und laden Sie es erst wieder, wenn das System mindestens 10 min lang in Betrieb war. Damit kann die Batterie überladen werden, die Lebensdauer verringert werden oder es kann zu Überhitzung / im schlimmsten Fall sogar zur Entzündung kommen.
- Falls während des Ladeprozesses eine Überhitzung auftritt, unterbrechen Sie sofort die Ladung und lassen Sie den Akku für mindestens 10min abkühlen, bevor sie erneut mit der Ladung beginnen. Falls diese Überhitzung erneut auftritt, schicken Sie das System zur Reparatur zu Vivax-Metrotech ein.
- Laden Sie die Akkus nicht übermäßig lange. Auch dies kann zu Überhitzung, Verringerung der Lebensdauer und im Extremfall zur Beschädigung des Ortungsgerätes bzw. zur Entzündung kommen.

#### 1.1.3.3 Lithium-Ionen Akkus

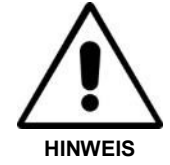

- Lithium-Ionen Akkus finden Verwendung in einigen Produkten
- Dies sind kundenspezifische Akkupakete und dürfen nicht geöffnet oder beschädigt werden.

#### 1.1.3.4 Lithium Metall Batterien

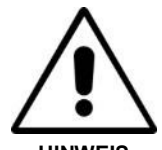

HINWEIS

 Gemeinhin werden diese als "Knopfzellen" bezeichnet. Es sind kleine, nicht wieder aufladbare Batterien um die interne Uhr und die Menüeinstellungen nach dem Abschalten des Gerätes zu erhalten. Die allgemeine Lebensdauer dieser Batterien liegt bei ca. 3-5 Jahren.

Die Batterien dürfen unter keinen Umständen geladen werden.

#### 1.1.3.5 Transport von Lithium-Ionen und Lithium Metall Akkus

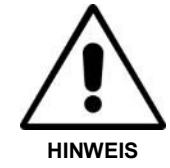

- Die von Vivax-Metrotech verwendeten Lithium-Ionen und Lithium Metall Akkus entsprechen den notwendigen Sicherheitsstandards und den dazugehörigen gekennzeichneten Sicherheitsschaltungen.
- Beim Transport von Lithium-Ionen und Lithium Metall Akkus, bzw. von Produkten, die solche Akkus enthalten, müssen diese entsprechend gekennzeichnet werden und in den Versanddokumenten müssen die Warnhinweise und die dazugehörigen Dokumente vorhanden sein. Bitte kontaktieren Sie den Vivax-Metrotech Kunden Service (USA 1-800-446-3392, International +1-408-734-1400 (USA Pacific Time Zone)) für weitere Einzelheiten.
- Die Bestimmungen verlangen eine spezielle Kennzeichnung beim Versand von Produkten, die Lithium-Ionen Akkus enthalten bzw. als extern außerhalb des Produktes gelagert sind. Die sind auch die Standards für die Verpackung und Gewichtsbegrenzung. Auch hier müssen diese Sendungen gesondert gekennzeichnet werden. Bitte kontaktieren Sie den Vivax-Metrotech Kunden Service (USA 1-800-446- 3392, International +1-408-734-1400 (USA Pacific Time Zone)) für weitere Einzelheiten.
- Der vScan von Vivax-Metrotech enthält Lithium Ionen Akkus die als "nicht eingeschränkt" klassifiziert sind. Das bedeutet, dass diese auf normalem Weg per Straße, Bahn, See und Luftfracht (Passagier- & Luftfracht) versendet werden können, ohne irgendwelche Einschränkungen. Falls Vivax-Metrotech Akkus verwenden sollte, die unter die Klasse "gefährliche Ladung" fallen sollte, wird dies entsprechend den Bestimmungen beschildert sein und im Nutzerhandbuch genau beschrieben.

#### 1.1.3.6 Regeln zur umweltgerechten Batterie/Akku-entsorgung

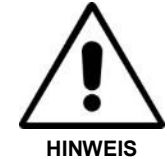

- Nehmen Sie niemals eine Batterie/Batterie/Akkupack auseinander.
- Werfen Sie diese niemals in Wasser oder ins Feuer
- Beachten Sie immer die lokalen Entsorgungsvorschriften Ihres Landes und Ihrer Firma

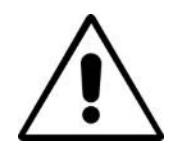

#### WICHTIG!

Erinnerung – Batterien enthalten gefährliche Chemikalien– Diese können bei Wasserberührung austreten bzw. auch unter Hitzeeinwirkung explodieren. Gegebenenfalls könnten Sie einen elektrischen Schock auslösen.

## 1.1.4 Allgemeine Hinweise zur Geräteanwendung

- Verwenden Sie das System NUR so, wie in diesem Handbuch beschrieben.
- Tauchen Sie das System nicht ins Wasser ein
- Lagern Sie das System immer trocken.
- Verstauen Sie das System in der Tasche, wenn es nicht genutzt wird
- Bei längerer Nichtnutzung, entfernen Sie die Alkaline Batterien
- Halten Sie das System sauber und frei von Staub und Dreck
- Schützen Sie das System vor übermäßiger Hitze

# 1.1.5 bewusster Umgang mit den Ortungsresultaten

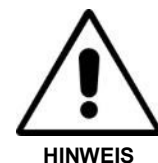

- Wie alle Ortungssysteme dieses System liefert Ortungsdaten, die Tiefe und den Signalstrom auf der Basis der elektromagnetischen Feldortung. Diese Signale werden von unterirdischen Kabeln und Leitungen ausgesendet. In den überwiegenden Fällen gibt der Empfänger die genaue Position, den Signalstrom und die Tiefe zum Kabel an.
- VORSICHT in einigen Fällen, z.B. bei der Störung des elektromagnetischen Feldes kann es zu Fehlortungen und Fehlinterpretationen der Tiefe und des Signalstroms kommen.
- Orten Sie verantwortungsbewusst und nutzen Sie alle Informationen, die Sie während des Ortungstrainings gelernt haben, um die Ergebnisse des Ortungssystems richtig zu interpretieren.
- Geben Sie keine Tiefenmessergebnisse an Dritte weiter, die nicht von Ihrer Firma dazu autorisiert wurden.
- WICHTIG: Tiefenmessungen basieren immer auf dem Mittelpunkt des elektromagnetischen Feldes. Beachten Sie dies bei Tiefenmessungen, die an Rohrleitungen gemacht werden. Sie müssen immer den Radius des Rohres von der angezeigten Tiefe abziehen!

# 1.1.6 Sicherheitshinweise für Europa

#### EUROPE

- Vivax-Metrotech bestätigt, dass dieses Ortungssystem den Bestimmungen der Europäischen Direktive 1999/5/EC und der Niederspannungsdirektive 2006/95/EC entspricht.
	- o EN 55011
	- o EN 61000-4-2: A1 & A2
	- $O$  EN 61000-4-3
	- o EN 61000-4-8: A1
	- o EN 61000-6-2
	- o EN 61000-6-3
	- o EN 61010-1
	- o EN 61010-2-031
	- o EN 61010-2-032
	- o ETSI EN 300 330-2
	- o ETSI EN 301 489-1
	- o ETSI EN 301 489-3

# 1.2 Service & Support

# 1.2.1 Serien Nummer und Software Revision Nummer

Im Servicefall benötigen wir die Seriennummer des Empfängers und des Senders, sowie die Software Revisionsnummer. Diese finden Sie wie folgt:

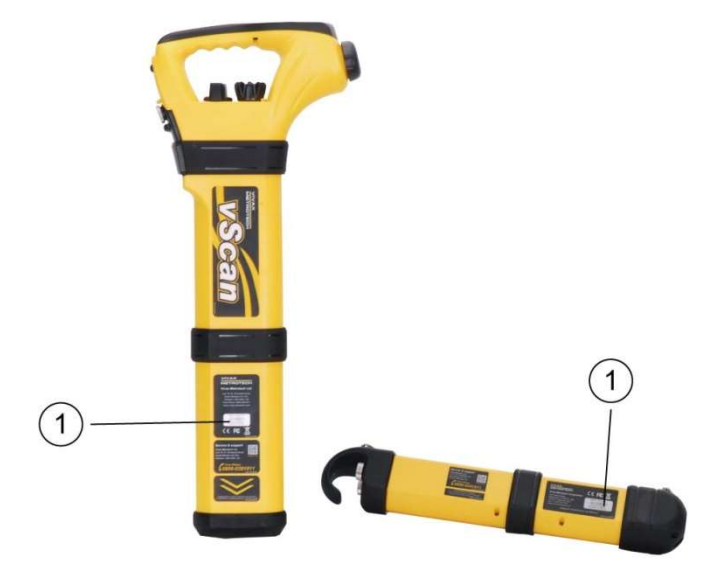

#### 1 Modell & Seriennummer

#### HINWEIS

Die Modell- und Seriennummer des Senders finden Sie an der Unterseite, als auch innen im Sender zwischen der Batterieabdeckung und dem Hauptmodul des Senders

Software Revision Nummer: Diese wird nach dem Einschalten des Empfängers auf dem LCD Bildschirm während der Startsequenz angezeigt. Weiterhin finden Sie diese im Menü unter der Rubrik: ÜBER. Gleiches gilt auch für den Sender. Hier allerdings kann die Software Revision Nummer nur auf dem Bildschirm im Menü angezeigt werden.

# 1.2.2 Internationale und nationale Händler und Servicestationen

Zusätzlich zu den lokalen Händlern und Servicestationen können Sie Vivax-Metrotech über unser nationales und internationales Netzwerk wie folgt erreichen:

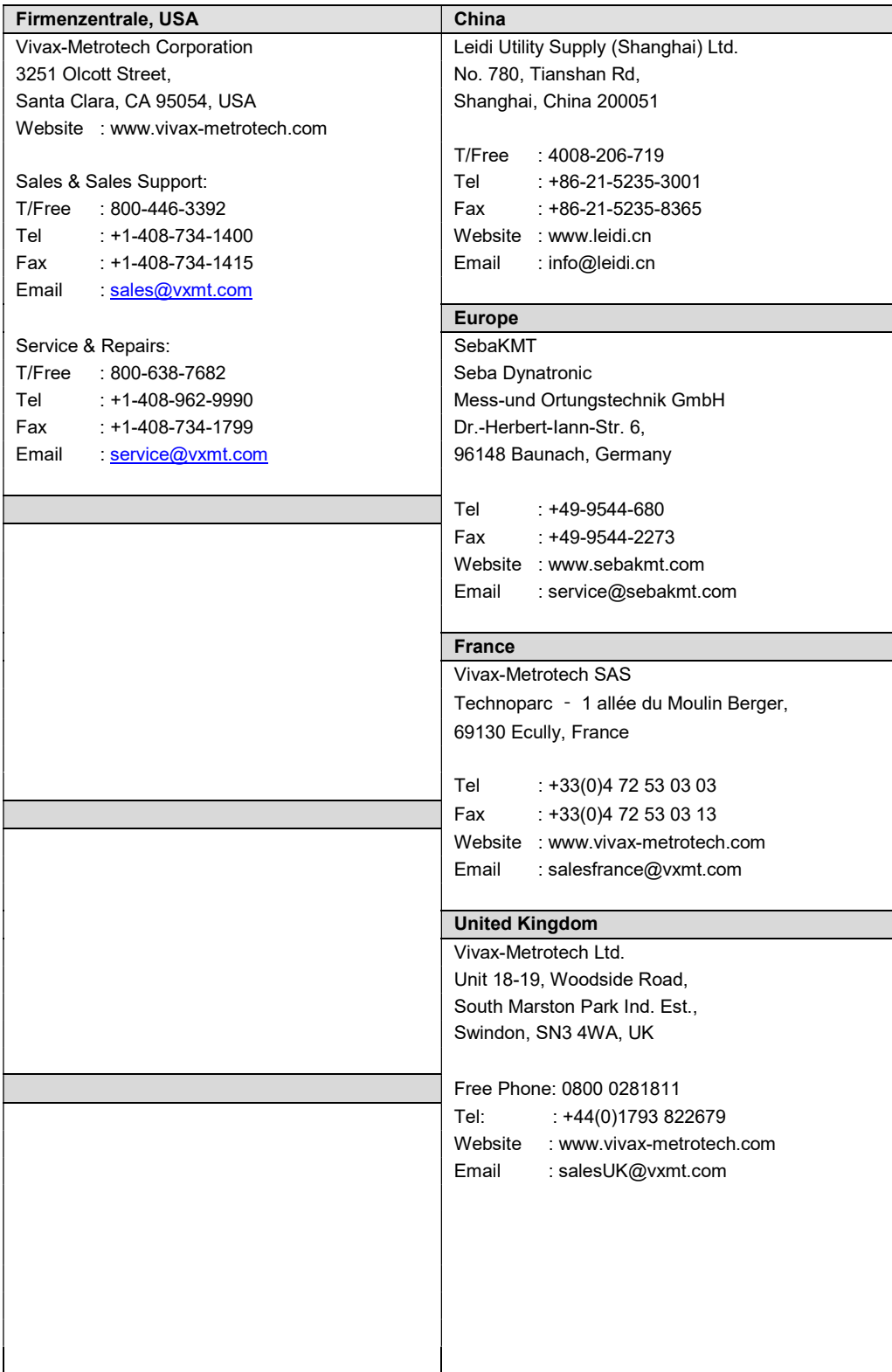

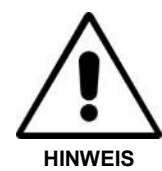

Lesen Sie die allgemeinen Hinweise um mehr über die sichere Anwendung, Ladung, Versand und die Batterieentsorgung zu erfahren.

Der vScan wird standardmäßig mit Alkaline Batterien ausgeliefert. Der Empfänger, als auch der Sender, können jedoch mit wieder aufladbaren Akkus ausgestattet werden.

# 2.1 vScan Empfänger Batterien

## 2.1.1 Alkaline Batterien

Der vScan benötigt sechs AA Alkaline Batterien. Zum Batteriewechsel drehen Sie die Verriegelung am Batteriedeckel um eine ¼ Umdrehung, öffnen Sie das Batteriefach und die interne Batteriefachabdeckung. Entnehmen Sie die Batteriehalterung, ersetzen Sie ALLE Batterien und setzen sie die Halterung wieder ein. Einen Mix aus alten und neuen Batterien ist zu vermeiden, da dies zu Schäden am Gerät führen kann.

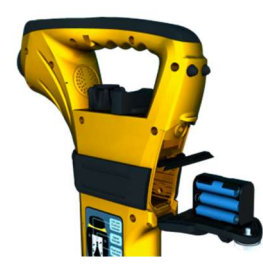

### 2.1.2 Laden des Empfängers mit den optionalen Li-Ionen Akkus

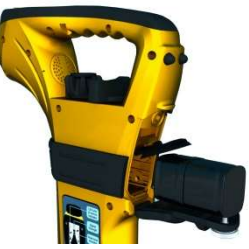

Der Akku kann direkt am Gerät geladen werden. Drehen Sie die Verriegelung um eine ¼ Umdrehung und öffnen Sie den Batteriedeckel. Die interne Abdeckung kann geschlossen bleiben. Stecken Sie den Ladestecker (rote Markierung nach oben) in die Buchse. Stecken Sie dann die Stromversorgung ein und die Ladung beginnt. Die Lade-LED leuchtet rot, bis der Akku im Gerät geladen ist. Ist der Ladezyklus beendet, leuchtet die LED grün.

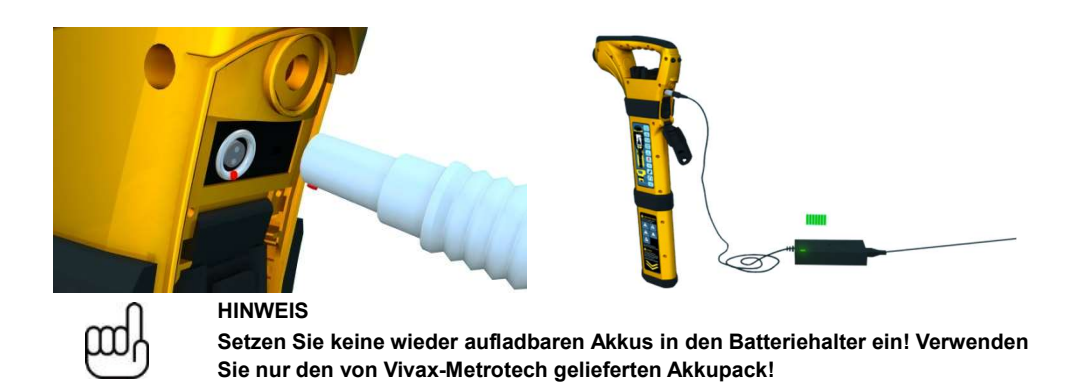

# 2.2 vScan Senderbatterien

# 2.2.1 Alkaline Batterien

Der Sender des vScan benötigt vier D–Typ Alkaline Batterien. Um die Batterien zu ersetzen, lösen Sie die beiden Halteschrauben am Batteriegehäuse. Entfernen Sie die alten Batterien und ersetzen Sie ALLE Batterien durch neue. Einen Mix aus alten und neuen Batterien ist zu vermeiden, da dies zu Schäden am Gerät führen kann.

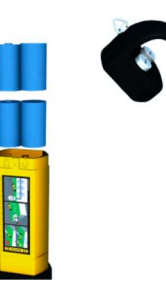

# 2.2.2 Laden der Senders mit den optionalen Li-Ionen Akkus

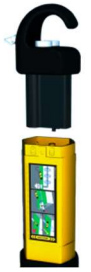

Schrauben Sie die Batterieabdeckung am Sender auf und entnehmen Sie den Akkupack. Stecken Sie den Stecker des Ladegerätes in die entsprechende Buchse am Akkupack des Senders. Verbinden Sie dann das Ladegerät mit dem Strom. Die Lade-LED leuchtet rot, bis der Akku geladen ist. Wenn der Ladezyklus beendet ist, leuchtet die LED grün. Setzen Sie den Akkupack wieder in den Sender ein.

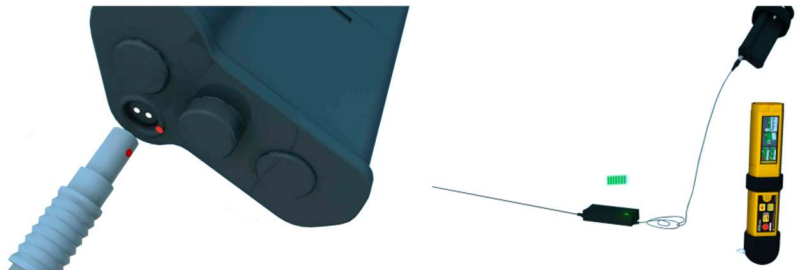

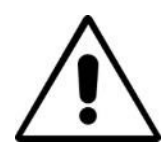

# HINWEIS

Verwenden Sie nur die mitgelieferten Ladegeräte. Andere Ladegeräte können zu Beschädigungen führen und Brand oder Explosion verursachen.

# Bedienung und Anschlüsse

# 3.1 Empfänger

# 3.1.1 Display

Das Display hat ein Punkt-Matrix-Format. Die Anzeige hängt von der entsprechenden Funktion ab. Details der Anzeige finden Sie in der weiteren Beschreibung in diesem Nutzerhandbuch.

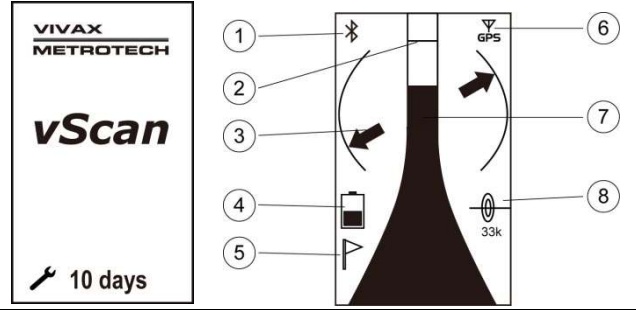

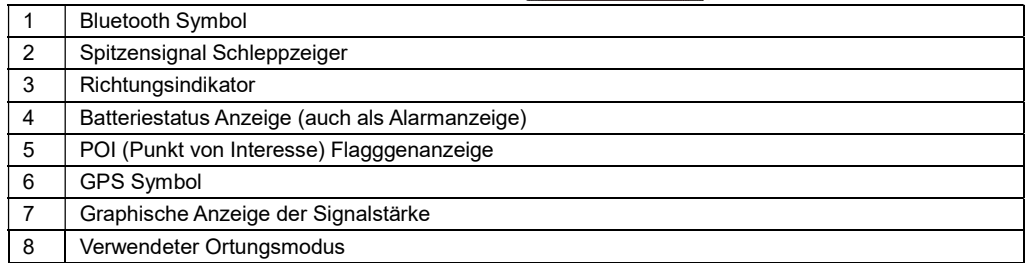

## 3.1.2 Empfänger Bedienung

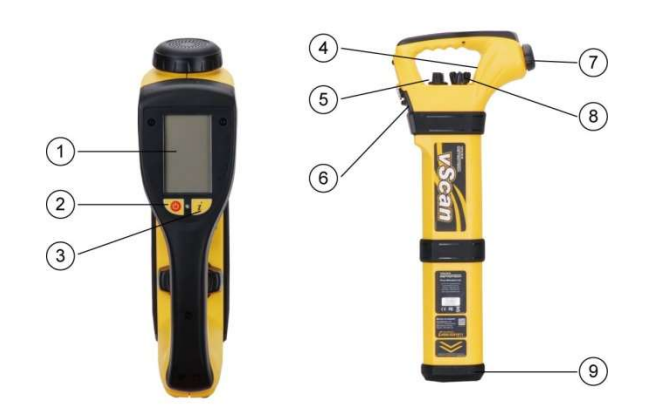

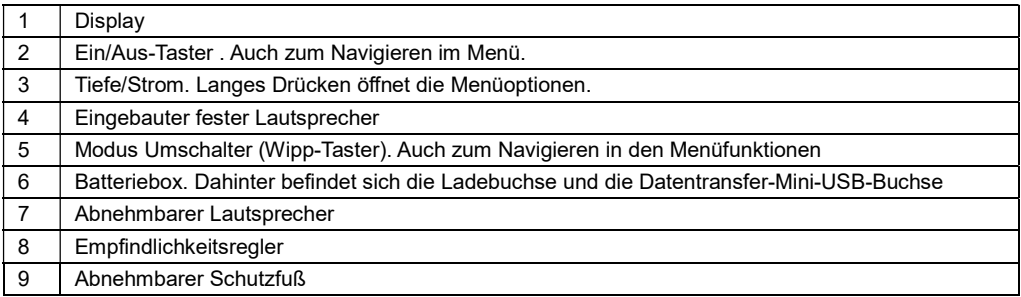

#### Ortungsmodi:

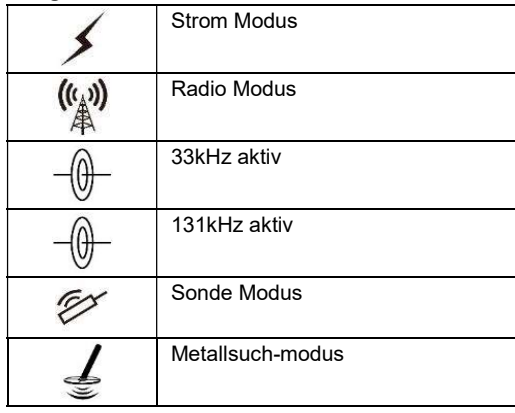

### 3.1.3 Warnhinweise

Warnhinweise können auf vier verschiedene Arten angezeigt werden:

- 1. Audio ein Warnton wird gesendet.
- 2. Vibe ein Vibrationsalarm wird aktiviert.
- 3. Visual ein Hinweissymbol ersetzt die Batteriestatus-Anzeige.
- 4. Ausschalten der vScan kann so konfiguriert werden, das er sich automatisch ausschaltet, wenn das Management oder der Anwender entscheiden, das dies möglich sein soll. Z.B. wenn der Selbsttest oder die Eigenkalibrierung auf Grund eines Fehlers nicht erfolgreich war, oder die Mietzeit für das Gerät abgelaufen ist.

# HINWEIS

Der vScan wird weiterhin arbeiten, auch wenn eine Hinweis-Anzeige im Display erscheint. Außer beim "Ausschalten" ist eine weitere Nutzung des Systems möglich. Bei einer Übersteuerung des Eingangssignals wird zusätzlich auch die Signalstärkeanzeige blinken.

Wie diese Warnhinweise Ihre Information an Sie weitergeben, kann in der Anwendersoftware MyvScan individuell eingestellt werden .

## 3.1.3.1 Signalisierung flach verlegtes Kabel

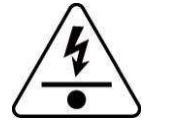

Dieses Symbol wird erscheint, wenn sehr flach verlegte Kabel geortet werden

#### 3.1.3.2 Signalisierung seitlicher Schwung

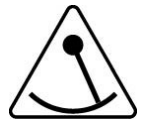

Dieses Symbol erscheint, wenn der seitliche Schwung des Anwenders die 30 Grad nach links oder rechts überschreitet. Dies soll Fehlortungen minimieren und Beeinflussungen durch Oberleitungen verhindern.

#### 3.1.3.3 Signalisierung Signalübersteuerung

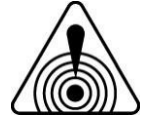

Dieses Symbol erscheint, wenn die empfangene Signalstärke die Limitierung überschreitet. Dies passiert sehr selten und tritt nur unter Extrembedingungen auf. Die grafische Balkenanzeige wird blinken.

#### 3.1.3.4 Signalisierung Freileitungssignale

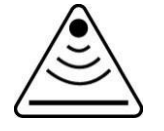

Bei diesem Symbol im Display wird signalisiert, dass Sie unter Hochspannungstrassen orten und von oben eine starke Ortungssignalbeeinflussung vorliegt

#### 3.1.3.5 Signalisierung Wartung

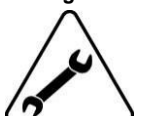

Dieses Symbol weist sie darauf hin, dass eine geplante Wartung ansteht, die Mietzeit des Systems abgelaufen ist, oder der interne Datenspeicher voll ist. Weiterhin kann der Selbst-/Kalibrierungstest fehlerhaft sein. Einstellungen dazu können Sie in der Konfigurationssoftware MyvScan vornehmen.

#### HINWEISE

Falls in der MyvScan-Software eingestellt, kann im Startbildschirm die Tageszahl bis zum nächsten Serviceintervall angezeigt werden. Andere Hinweise können dort auch angezeigt werden, falls sie entsprechend in der MyvScan-Software konfiguriert wurden.

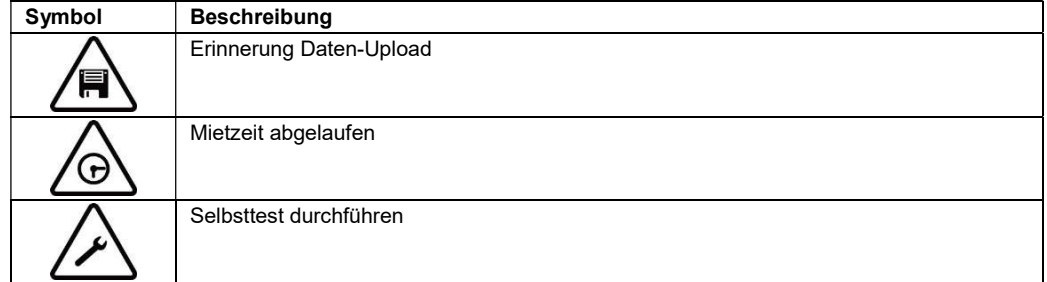

Diese Hinweis-Symbole werden solange im Display angezeigt, bis die entsprechende Aktion durchgeführt wurde.

# 3.2 Sender

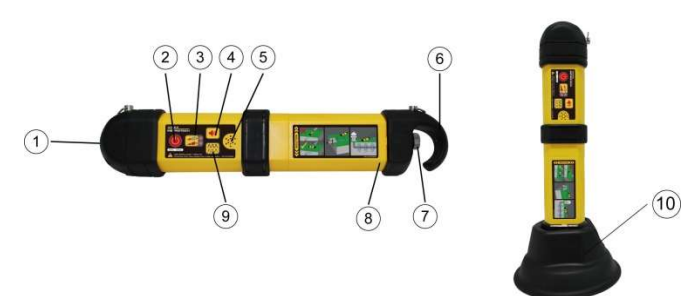

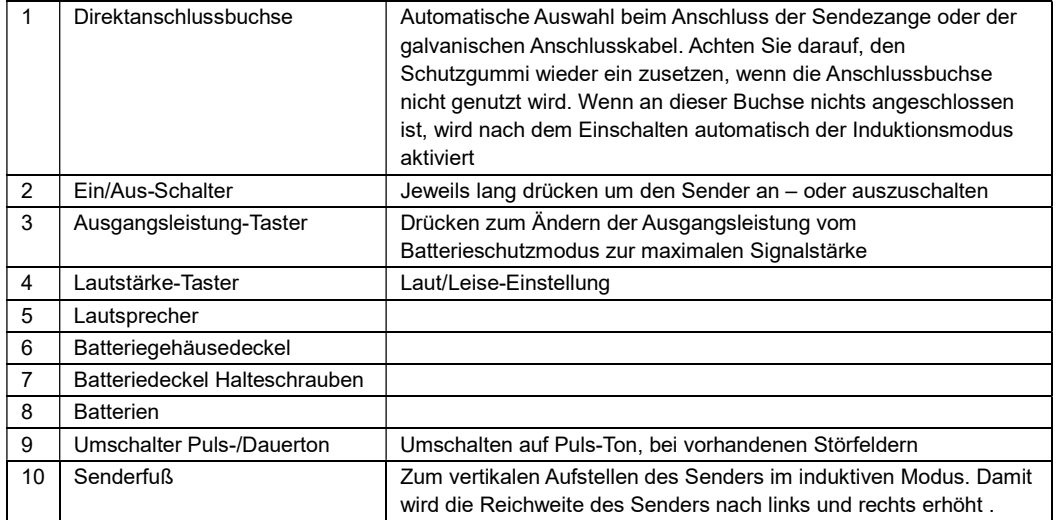

# HINWEIS

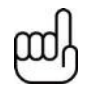

Bei der Verwendung von Alkaline Batterien befindet sich ein schwarzer Hacken am Batteriedeckel. Bei der Verwendung des Lithium-Ionen Akkupack ist dieser Hacken direkt am Akkupack befestigt. Alle Sender sind mit diesem Hacken am Batteriedeckel ausgerüstet, auch wenn Akkus für den Sender mitgeliefert wurden. Dies soll sicherstellen, dass im Fall einer Akku-Entladung auch mit den Batterien weitergearbeitet werden kann.

4 Ortung

# Ortung

# 4.1 Passive Ortung

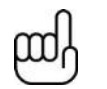

HINWEIS Der Richtungsanzeiger ist im passive Ortungsmodus nicht aktiv. Auch die automatische Verstärkungsregelung ist im passiven Modus nicht aktiv.

Passive Ortung bedeutet die Ortung von Signalen, die schon im Erdreich vorhanden sind. Diese werden in zwei Kategorien unterteilt, Radiosignale und Stromsignale.

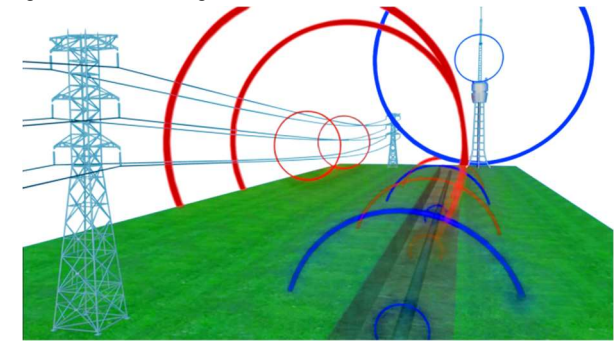

Radio Signale werden durch Niedrigfrequenzsender erzeugt. Diese Arbeiten im Bereich der Kommunikation oder im Flug-/Navigationsfunk. Sender dazu sind weltweit vorhanden. Die Signale folgen der Erdkrümmung und nutzen alle erdverlegten metallischen Kabel und Leitungen. Diese Signale können im Radio-Modus empfangen werden

Strom Signale findet man auf allen stromführenden Kabeln im Erdreich. Aber auch auf vielen anderen Versorgungskabeln ist dieses Signal vorhanden (Gas, Telekom, Wasser etc.). Die Signale haben 50Hz in Europa oder 60Hz in den USA. Ein geortetes Stromsignal muss nicht zwangsläufig auch ein stromführendes Kabel sein, sondern gibt nur an, dass an dieser Stelle ein Kabel liegt. Auch vermeintlich sichere Stromkabel (z.B. Straßenbeleuchtung) sind erst dann passiv mit dem Stromsignal ortbar, wenn diese in Betrieb sind d.h. ein Strom fließt und die Lampen leuchten.

### 4.1.1 Ortung von Radiosignalen

- 1. Schalten Sie den vScan ein und wählen Sie die Radiosignalortung mit dem Wipp-Taster aus.
- 2. Halten Sie den vScan vertikal und entfernt von möglichen Kabeln/Leitungen
- 3. Stellen Sie die Empfindlichkeit so ein, dass die Balkenanzeige sich nur ganz wenig bewegt. Dabei sollte die Empfindlichkeit fast am Maximum sein. Beachten Sie, das die Richtungsanzeige im passiven Modus nicht aktiv ist.

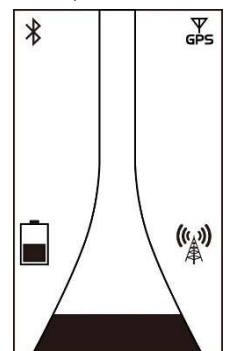

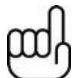

#### HINWEIS

Beachten Sie, das ein Audiosignal erst gehört wird, wenn das Empfangssignal größer als 10% ist.

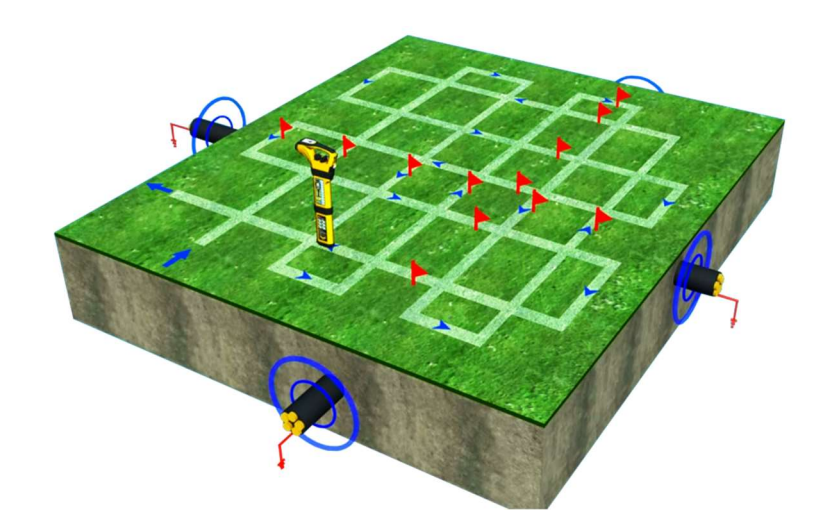

- 4. Halten Sie den vScan vertikal und gehen Sie das zu prüfende Gebiet ab.
- 5. Gehen Sie das Gebiet gitterförmig ab (siehe Bild)
- 6. Wenn ein Ortungssignal angezeigt wird, bewegen Sie den vScan vorsichtig vor und zurück um das maximale Signal zu orten. Der Schleppzeiger in der Anzeige hilft Ihnen diesen Punkt genau zu lokalisieren.

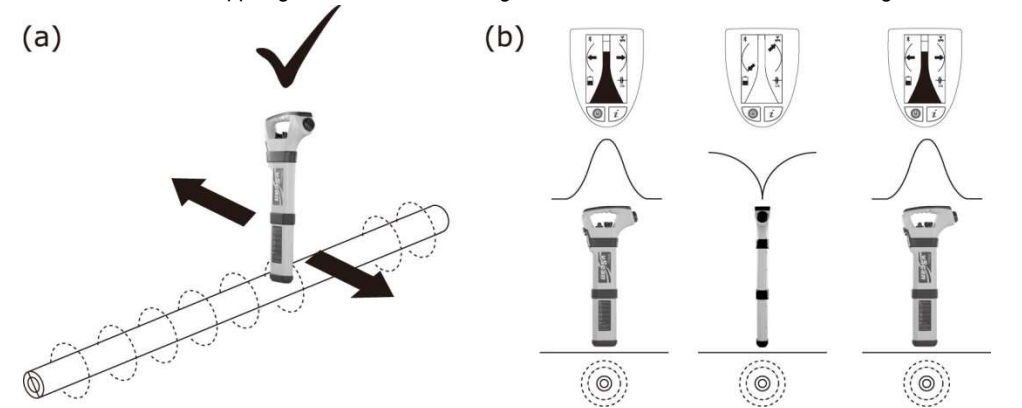

- 7. Drehen Sie den vScan um seine Achse um das maximale Signal zu bekommen. Der vScan befindet sich nun genau im rechten Winkel über dem Kabel.
- 8. Die Kabelrichtung kann auch durch Drehen gefunden werden, wenn das minimale Signal gefunden wurde (sieh Bild). Dann halten Sie den vScan genau parallel zur Leitungsrichtung.
- 9. Verfolgen Sie das Kabel über die gesamte Fläche des gewünschten Areals und markieren Sie dies entsprechend.

#### HINWEIS

In verkehrsreichen Gebieten ist es nicht immer möglich gleichzeitig den Verkehr und das Ortungssignal im Blick zu behalten. In diesen Situationen ist es besser, sich auf die akustischen Ortungssignale zu konzentrieren und zu schauen, was um Sie herum passiert. In Bereichen, in denen mit viel Umgebungslärm zu rechnen ist (z.B. im Baustellenbereich) kann der Lautsprecher herausgenommen und direkt ans Ohr gehalten werden, um die akustischen Signale der Ortung besser wahrzunehmen.

4.1.2 Ortung von Stromsignalen

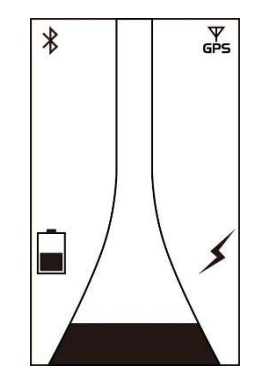

- 1. Die Ortung der Stromsignale ist ähnlich der der Radiosignale, da beide passive Ortungsmethoden sind..
- 2. Halten Sie den vScan vertikal und weg von möglichen Kabeln .
- 3. Stellen Sie die Empfindlichkeit des Empfängers so ein, das die grafische Anzeige sich gerade so bewegt. Dabei sollte die Empfindlichkeit nahe dem Maximum sein.
- 4. Folgen Sie jetzt der Beschreibung wie oben beim Radiosignal schon beschrieben.

# 4.2 Aktive Ortung

"Aktive Ortung" bedeutet, dass ich mit dem Empfänger ein aktives Ortungssignal suche, mit welchem das Kabel besendet wurde. Der Vorteil liegt darin, dass der Anwender dieses Signal kontrollieren kann und damit mehr Informationen über das Kabel erhält als bei der passiven Ortung. Diese Methode wird angewendet um ein Kabel über längere Strecken zu verfolgen, zu identifizieren und die Tiefe zu bestimmen.

Zum Besenden wird der Sender eingesetzt. Dazu stehen dem Anwender verschiedene Möglichkeiten zur Verfügung, um ein Signal auf das Kabel aufzutragen.

# 4.2.1 Direkte (oder galvanische) Besendung

Hierbei wird eine direkte elektrische Verbindung mit dem Kabel oder der Rohrleitung hergestellt.

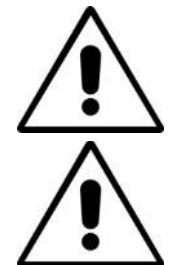

## WARNUNG

Beim direkten Anschluss an ein Kabel, verwenden Sie nur den Schirm des Kabels. Die Verbindungskabel sind nicht dazu ausgelegt, um an unter Spannung stehenden Kabeln angeschlossen zu werden.

# WARNUNG

Berühren Sie nicht die metallischen Teile der Anschlussklemmen, wenn der Sender angeschaltet ist, oder wenn Sie diese an ein Kabel anschließen!

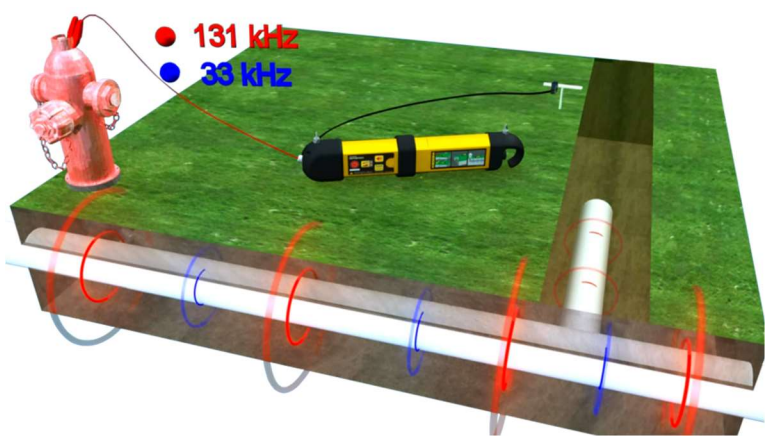

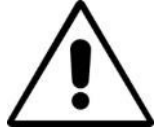

WARNUNG Nur autorisiertes Personal sollte diese direkte Kabelverbindung herstellen! Für eine direkte Verbindung schließen Sie das Verbindungskabel an den Sender an. Setzen Sie den Erdspieß ein paar Meter weg vom Anschlusspunkt im ungefähren Winkel von 90 Grad. Schließen sie die schwarze Anschlussklemme an den Erdspieß an. Die rote Anschlussklemme wird an das Kabel angeschlossen.

Schalten Sie den Sender ein (lange drücken auf den Ein/Aus-Schalter). Der Sender wird einen Ton abgeben. Je besser die Verbindung zur Erde und zum Kabel ist, desto tiefer ist der Ton. Zum Prüfen lösen Sie die Verbindung zum Kabel oder zum Erdspieß kurzzeitig und hören Sie auf den Ton. Wenn sich die Tonhöhe nicht ändert, prüfen Sie Verbindungen oder suchen sich eine andere Erdverbindung.

Dinge, die die Qualität der Verbindung beeinträchtigen können:

- Rostige Rohrverbindung: Reinigen Sie die Verbindung mit einer Drahtbürste
- Schlechte Erdverbindung: Suchen Sie sich eine feuchte Umgebung oder gießen Sie Wasser über den Erdspieß. Falls sie damit auch keine Erfolg haben, suchen Sie nach metallischen Strukturen (Tore, Schilder, Schieberdeckel etc.).

Die Ausgangsleistung des Senders hat zwei Stufen. Batterieschutz oder volle Leistung. Starten Sie immer in der niedrigen Stellung und erhöhen Sie ggf., wenn die Sendeleistung nicht stark genug ist. Beachten Sie, je höher die Sendeleistung ist, desto höher die Wahrscheinlichkeit des Überspringens des Signals auf andere Leitungen, was Ihnen die Ortung IHRES Kabels eher erschwert und die Batterieleistung des Senders unnötig verkürzt.

Beachten Sie auch, das bei direkter Besendung zwei Frequenzen gleichzeitig ausgesendet werden (33KHz und 131KHz). Der Grund dafür wird im Kapitel 4.4 beschrieben.

Bei Verbindungen mit verschiedenen ferromagnetischen Voraussetzungen, kann es passieren, dass Sie keine Möglichkeit finden, die Anschlussklemme am Metall zu befestigen. Dazu gibt es an einen Magneten, der mit der roten Anschlussklemme verbunden wird und dann an das Metall angeheftet werden kann. z.B. an einem Laternenmast.

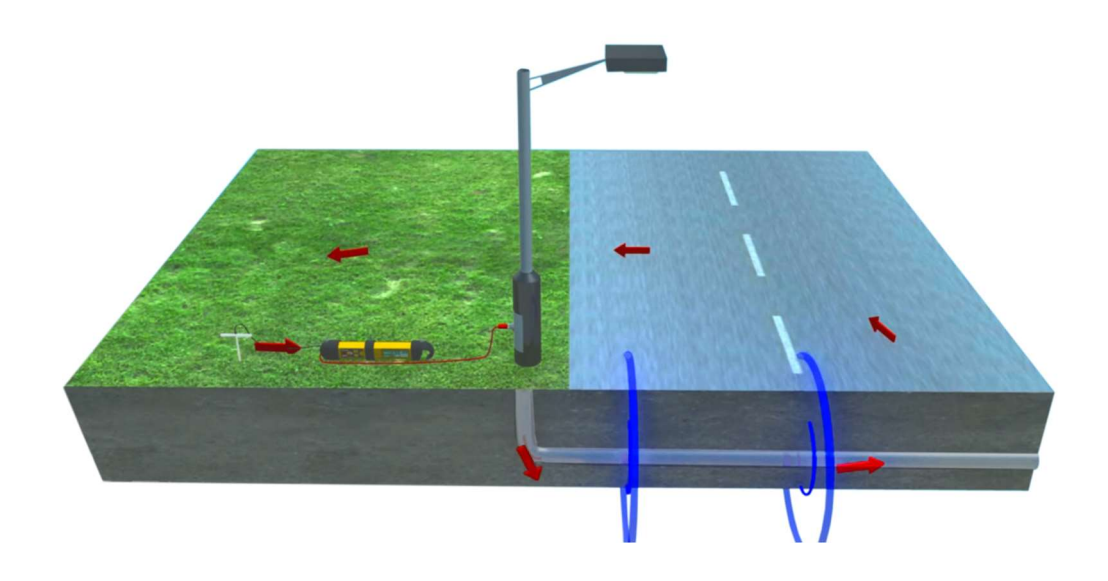

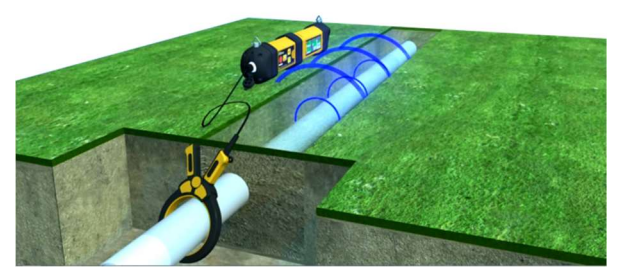

In sehr vielen Fällen ist es nicht möglich, ein Ortungssignal direkt auf ein Kabel zu bringen. (z.B. Kabel steht unter Spannung oder es gibt keinen direkten Zugriff auf die Kabelanschlüsse (z.B. im Suchschacht). Die Sendezange bietet hier eine sichere und einfache Möglichkeit, ein Ortungssignal auf das Kabel aufzutragen.

Hinweis: die besten Ergebnisse bekommen sie, wenn das Kabel an beiden Enden geerdet ist.

Wenn beide Kabelenden geerdet sind, kann ein Signalstrom fließen. Legen Sie die Zange immer unterhalb (linkes Bild) der Erde um das Kabel, sonst kann das Ortungssignal sich nicht auf das zu suchende Kabel aufprägen und Sie haben keinen Erfolg

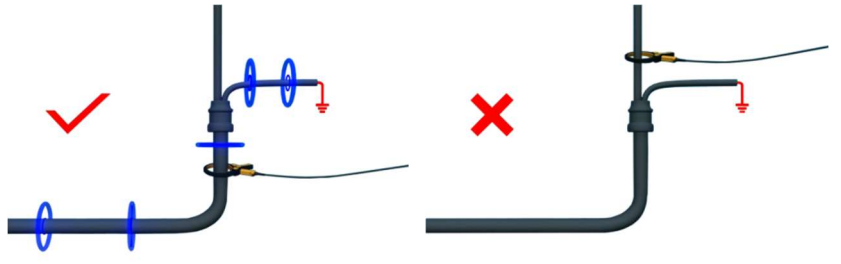

#### Verlängerungsstab für die Sendezange

Eine sichere Hilfe ist der Verlängerungsstab für die Sendezange.

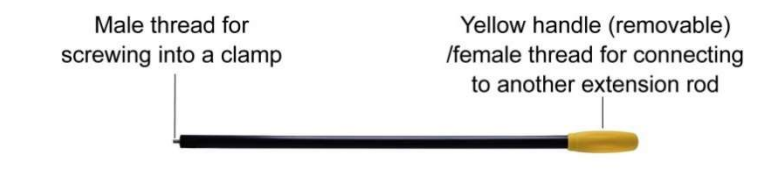

Der Verlängerungsstab ist mit einem 10mm Gewinde ausgestattet. Dieses kann in einen Handgriff der Sendezange eingeschraubt werden. Dies bietet Ihnen die Möglichkeit in tiefen Schächten oder Kabelkanälen sicher die Zange um ein Kabel zu legen, ohne selbst in den Schacht zu müssen.

Nach dem Abziehen des gelben Handgriffs am Verlängerungsstab besteht die Möglichkeit diesen Stab nochmals mit einem zweiten Stab zu verlängern.

Zum Öffnen der Sendezange ziehen sie am Anschlusskabel (siehe Bild).

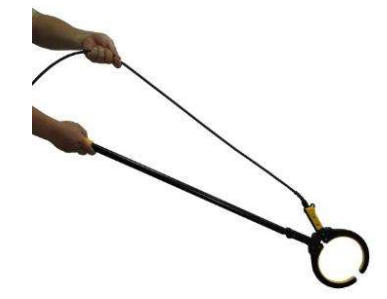

## 4.2.3 Induktive Besendung (33 kHz)

Ist keine direkte oder Zangenbesendung des Kabels möglich, startet der Sender automatisch im induktiven Modus. Dazu wird der Sender auf den Boden gelegt. Im Winkel von 90 Grad zur vermuteten Kabelrichtung und in der Nähe des Kabels. Der Sender erzeugt ein Signal, welches dann von allen, in der Nähe liegenden Kabeln aufgenommen wird.

Aufbringen eines Induktionssignals auf ein Kabel.

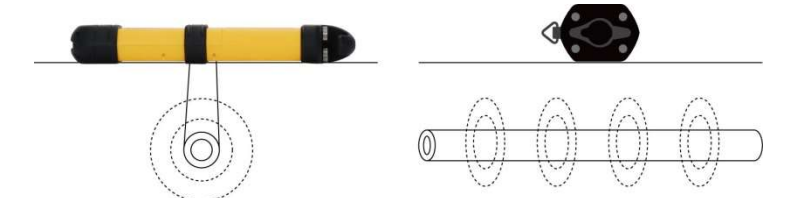

Am Sender sollte nichts angeschlossen sein. Schalten Sie den Sender ein.

Der Induktionsmodus ist sehr hilfreich, wenn keine andere Möglichkeit besteht ein aktives Signal auf ein Kabel aufzuprägen.

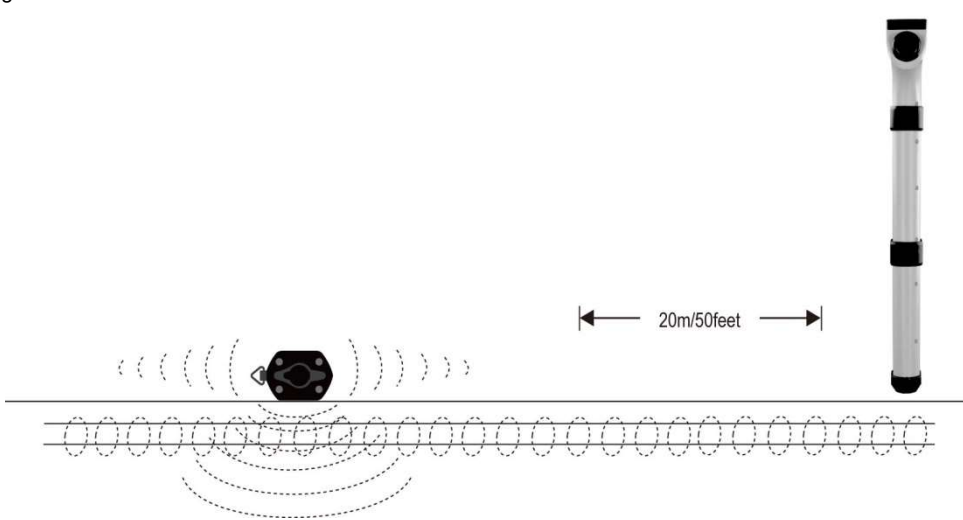

Der Sender strahlt im Induktionsmodus, wie im Bild gezeigt, die Sendesignale aus. Deshalb ist ein Abstand von ca. 15- 20m zwischen Sender und Empfänger nötig, um Fehlortungen zu vermeiden.

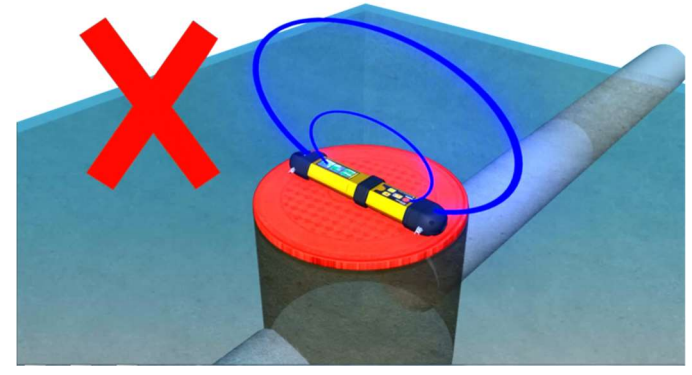

Platzieren Sie den Sender nicht auf metallischem Untergrund oder Armierungen, wenn Sie im Induktionsmodus arbeiten. Dies kann den Sender beschädigen und eine Ortung ist auch nicht möglich.

## 4.2.4 Ortung aktiver Signale

Besenden Sie ein Kabel nach den obenstehenden Methoden wie im Kapitel 4.2. beschrieben.

Schalten Sie den vScan-Empfänger ein und wählen Sie die gewünschte Ortungsfrequenz. Für die meisten Anwendungen wählen Sie die 33KHz.

Jetzt können Sie auch den Richtungsanzeiger nutzen. Beim Vorhandensein eines Ortungssignals richtet sicher der Richtungsanzeiger automatisch in Parallelrichtung zum Kabel aus. Damit wird dem Anwender immer angezeigt, in

## 4 Ortung

welchem Winkel er zu dem zu ortenden Kabel steht.

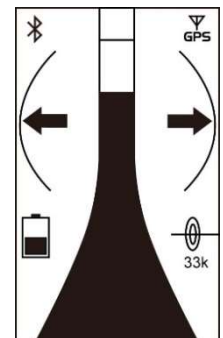

Halten Sie den Empfänger vertikal und drehen diesen so, dass der Richtungsanzeiger wie oben angezeigt, steht.

Stellen Sie die Empfindlichkeit so ein, dass diese ungefähr bei 50% der Displayanzeige steht. Bewegen Sie sich nun vorwärts. Wird das Empfangssignal stärker, befinden Sie sich noch vor dem Kabel. Wird es schwächer, bewegen Sie sich weiter weg von der tatsächlichen Lage des Kabels. Folgen Sie dem stärker werdenden Signal solange, bis es wieder schwächer wird. Dann haben sie das Kabel passiert. Der Schleppzeiger im Display hilft Ihnen den Maximalpunkt zu finden. Beim Vollausschlag des Empfangssignals reduzieren sie die Empfindlichkeit entsprechend. Vermeiden Sie dabei das zu weite Schwingen nach beiden Seiten, da dies zu Ortungsfehlern führen kann.

Wenn das maximale Signal erreicht ist und der Richtungsanzeiger rechtwinklig im Display steht, befinden Sie sich direkt über dem Kabel und können auch die Kabelrichtung ablesen

Verfolgen Sie das gefundene Kabel weiter um es im gewünschten Gebiet zu orten und entsprechend zu kennzeichnen.

# 4.3 Tiefenmessung und Signalstromanzeige

Wenn die Tiefenmessung aktiviert ist, besteht die Möglichkeit eine Tiefenbewertung zu bekommen. Für die genaue Tiefe müssen sie mit dem Empfänger direkt über dem Kabel und im rechten Winkel sein. Dann drücken Sie kurz die "i" Taste. Es erscheint dieser Bildschirm, auf dem Sie die Tiefe und den Signalstrom ablesen können.

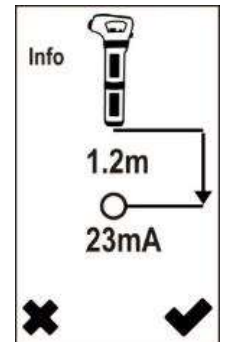

Falls die Signalstromstärkemessung aktiviert ist, kann auch der Signalstrom angezeigt werden. Diese Funktion ist sehr hilfreich, um die Sicherheit zu haben, sich auf dem besendeten Kabel zu befinden. Nur auf dem besendeten Kabel ist der Signalstrom hoch. Auf parallel verlaufenden Kabeln, die ggf. auch das Ortungssignal aufgenommen haben, ist dieser sehr viel niedriger. Damit kann der Anwender entscheiden, ob er sich auf dem eigenen oder einem fremden Kabel befindet. Der Signalstrom nimmt, abhängig von der Länge des Kabels, kontinuierlich ab. Achten Sie trotzdem auf plötzliche Veränderungen des Signalstromes, die auf folgende Ursachen zurückzuführen sind.

- 1. Es liegt ein Erdschluss am Kabel vor, der zum Verlust eines Teils des Signalstromes führt.
- 2. Es liegt ein "T"-Anschluss (Abzweiger) am Kabel vor.
- 3. Der Anwender ortet auf einem Parallelkabel, auf das sein Ortungssignal "übergesprungen" ist.

Hinweis: Die Signalstromanzeige ist nur im aktiven Kabelortungsmodus mit 33kHz/131kHz möglich.

# 4.4 Wann verwendet man 33 kHz oder 131 kHz

Der Sender sendet gleichzeitig 33kHz und 131kHz im direkten Modus. Dazu ist keine extra Einstellung am Sender nötig.

Die 33kHz ist eine allgemeine Ortungsfrequenz, die für sehr viele Anwendungen geeignet ist. Sie bietet ein klares

Ortungssignal und das Überspringverhalten auf parallele Kabel ist beschränkt. Das gleichzeitige Aussenden von 131kHz bietet jedoch einige Vorteile für den Anwender.

- 1. Ortung von Kabelenden: Spannungsfest verkappte Kabelenden sind nicht geerdet. Somit kann auch kein Signalstrom fließen, was eine Ortung nicht möglich macht. Mit der hohen 131kHz Frequenz ist eine Ortung dieser Enden trotzdem möglich, was mit den spezifischen Eigenschaften dieser Frequenz zusammenhängt.
- 2. Sehr dünne Kabel: hohe Frequenzen sind für dünne Kabel besser geeignet als niedrigere Frequenzen. Versuchen Sie trotzdem erst die 33kHz Ortung, bevor Sie mit 131kHz fortfahren.
- 3. Ortung alter Gussleitungen: Da Korrosion die elektrische Leitfähigkeit alter Gussrohre beeinträchtigt, ist eine hohe Frequenz besser geeignet als die 33kHz. Die hohe Frequenz springt leichter über die Rohrverbindungen hinweg und bietet bessere Ortungsergebnisse als 33kHz. .
- 4. Schlecht geerdete Kabel: Auch hier ist die 131kHz Frequenz hilfreicher, da sie einen leichteren Weg gegen die Erde findet, als das niedrigere Frequenzen tun können.

# 4.5 Metallortungsmodus (vScanM Metallortung)

Der Metallortungsmodus dient zur Ortung von vergrabenen ferromagnetischen Gegenstände. Dazu sollten Sie die vScan-Version mit Metallortung bestellen (vScanM). Damit können Sie Schachtdeckel, Schieberdeckel, Schiebergestänge und ähnliche metallische Gegenstände finden.

## 4.5.1 Ortung von überdeckten Schieberdeckeln

Bevor Sie mit der Metallortung beginnen, führen Sie vorher eine kurze Einstellung durch.

Schalten Sie den vScanM ein und wählen Sie den Metallortungsmodus mit dem Wipp-Taster aus. Das Symbol für die Metallsuche erscheint im Display.

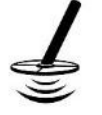

Halten Sie den vScanM weit weg von metallischen Objekten.

Drücken Sie KURZ den Ein/Aus-Taster. Die Feldstärkeanzeige im Display wird fast "Null" sein und ein langsamer Impulston ist aus dem Lautsprecher zu hören. Jetzt ist der vScanM zur Metallortung bereit.

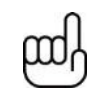

**HINWEIS** Der Empfindlichkeitsregler ist im Metallortungsmodus NICHT aktiviert. Zur Regelung der Empfindlichkeit drücken sie kurz die "i"-Taste

Halten Sie den vScanM kurz über dem Boden (ca. 50mm) Suchen Sie nun den Boden gitterartig ab, ähnlich wie bei der Kabelsuche. Halten Sie den vScanM senkrecht nach unten und vermeiden Sie das zu weite Schwingen nach rechts und links. Sobald ein metallisches Objekt in den Empfangsbereich kommt wird die grafische Anzeige und der Lautsprecher dies signalisieren. Je näher sie dem Objekt kommen, desto lauter der Ton und der graphische Ausschlag.

Suchen Sie das Maximalsignal durch die Bewegung des vScanM nach links und rechts und danach nach vorn und hinten. Der Schleppzeiger in der Anzeige wird Ihnen dabei helfen den Maximalpunkt zu finden.

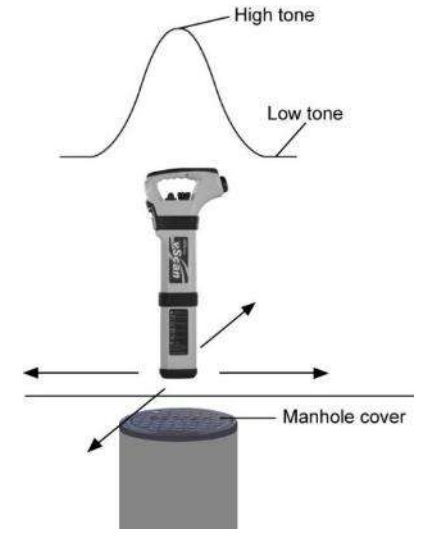

# 4.6 Ortung nichtmetallischer Rohrleitungen oder Leerrohre

Die Ortung nichtmetallischer Rohrleitungen ist auf die herkömmliche Weise der Kabelortung nicht möglich. Doch die Verwendung von kleinen Sendeeinheiten (Sonden) macht eine Ortung möglich. Diese werden in die nichtmetallische Leitung eingeschoben und können dann mit dem vScan oder dem vScanM geortet werden. Ortungssonden sind in verschiedenen Größen und Sendebereichen verfügbar. z.B. die D38 Sonde mit einem Durchmesser von 38mm und einer Ortungstiefe bis zu 5m.

Sonden werden typischerweise an Schiebeaalen mit einem 10mm Gewinde aufgeschraubt und in die Rohrleitungen eingeschoben. Eine Ortung erfolgt dann regelmäßig entlang des Rohrleitungsverlaufes. Auch in Kanal-TV-Kamera-Systemen sind solche Sonden eingebaut und können mit dem vScan/vScanM geortet und eine Tiefe bestimmt werden.

# Sondenortungsmethode:

- 1. Die Sonde wird mit dem Einsetzen der Batterie aktiviert. Schrauben Sie die Sonde auf den Schiebeaal auf und schieben Sie diese in die nichtmetallische Rohrleitung ein.
- 2. Schalten Sie den vScan/vScanM ein und wählen Sie mit dem Wipp-Taster den Sonden-Modus aus. Das Sondensymbol erscheint im Display.

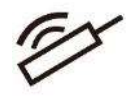

3. Orten Sie die Sonde wie auf dem Bild gezeigt.: (Die Position des Empfängers ist um 90 Grad, gegenüber der Kabelortung, versetzt.)

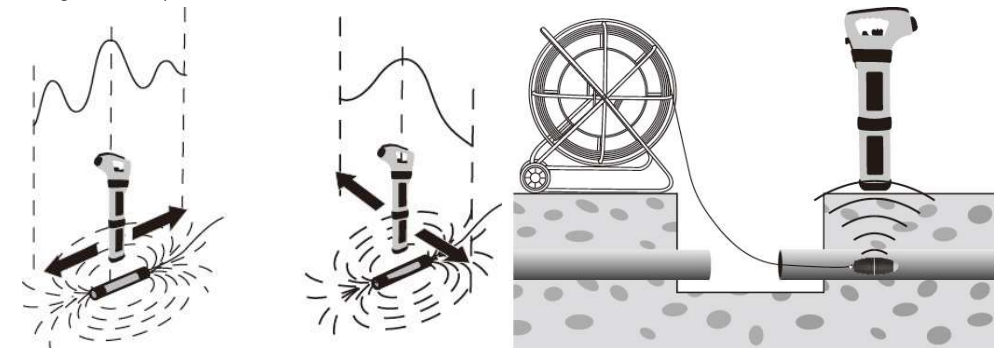

4. Stellen sie die Empfängerempfindlichkeit auf ca. 75% ein. Suchen Sie jetzt das größte Signal durch die Bewegung des Empfängers nach vorn und hinten. Es gibt ein sogenanntes Vor- und Nachsignal an der Sonde. Dies ist normal und gehört zur Charakteristik der Sonde. Unterscheiden können Sie diese dadurch, dass die Signalstärke des Hauptsignals (an der tatsächlichen Position der Sonde) viel stärker ist als bei den Vor-und Nachsignalen.

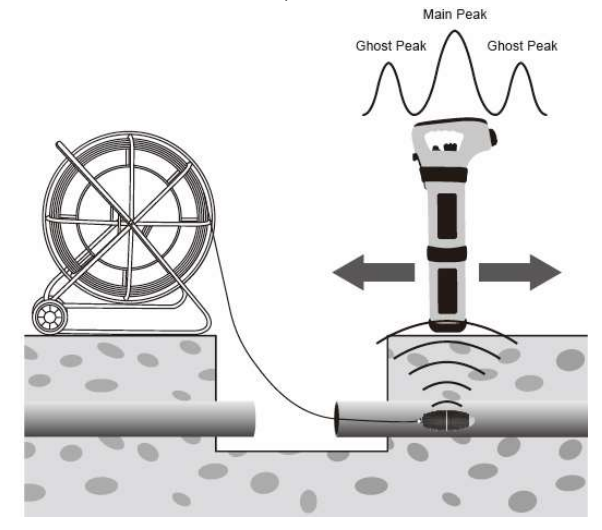

5. Haben Sie das Hauptsignal geortet, bewegen Sie den Empfänger nach links und rechts um das maximale Signal zu erreichen. Hier gibt es nur dieses eine Signal.

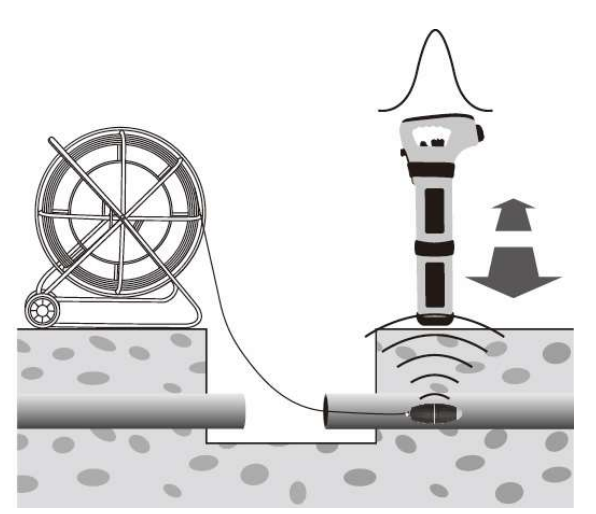

6. Prüfen Sie die Position des Empfängers zur Sonde durch Drehen des vScan um die eigene Achse und achten Sie auf die Signalstärke. Fällt diese ab, drehen sie leicht in die andere Richtung bis diese wieder abfällt. So orten Sie die genaue Position der Sonde

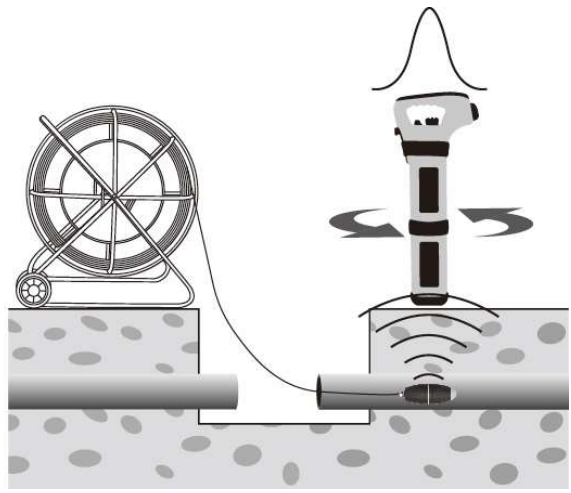

- 7. Falls sie eine Tiefenbewertung wünschen, setzen Sie den Empfänger auf dem Boden auf und drücken Sie kurz auf die "i"-Taste. Die Tiefe wird Ihnen angezeigt. Zurück in den Ortungsmodus kommen Sie durch Drücken der Ein/Aus-Taste oder warten Sie auf die automatische Zurückschaltung nach 3-5 sec..
- 8. Schieben Sie jetzt die Sonde ein paar Meter weiter in das Rohr und wiederholen Sie Ortung der Sonde. Halten Sie die Schiebeintervalle kurz (2-3m) um das Sonden-Signal nicht zu verlieren.
- 9. Markieren Sie die Ortungspunkte um einen Überblick über den Rohrverlauf zu haben.

# 4.7 Erweiterte Ortungstechniken

## 4.7.1 Zwei-Personen-Methode

Diese Methode wird im Induktionsmodus angewendet und dient der schnellen Ortung im unbekannten Areal.

#### Methode:

Wählen Sie das Gebiet aus, das Sie absuchen möchten. Eine Person hält den Sender und die andere Person den Empfänger.

Nutzen Sie den Umhängegurt des Senders. Dies ist sehr hilfreich, um den Empfänger direkt über den Boden zu führen. Damit erreichen Sie eine maximale Signalübertragung auf die im Boden liegenden Kabel.. Schalten Sie den vScan in den 33kHz Kabelortungsmodus.

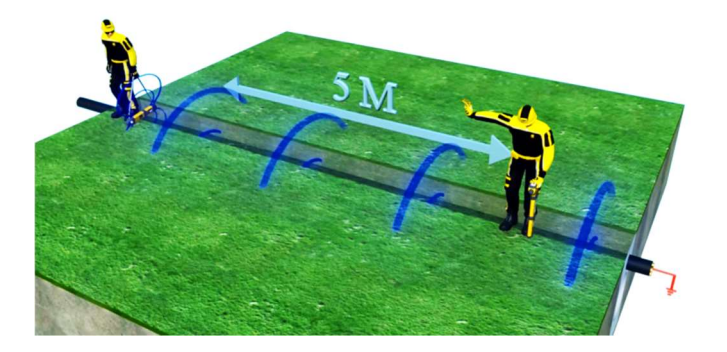

Die beiden Personen bewegen sich nun parallel (siehe Bild) im Mindestabstand von 10m entlang der abzusuchenden Strecke. Stellen Sie die Empfängerempfindlichkeit auf ca. 20% ein.

Gehen Sie langsam und parallel die Strecke ab. Sobald Sie ein Kabel kreuzen, wird der Empfänger dies signalisieren (akustisch und optisch). Der Sender wird dann auf den Boden gelegt und der Empfänger ortet das Kabel und markiert die Position und ggf. die Richtung des Kabels.

Gehen Sie weiter bis zum Ende des Gebietes und markieren Sie alle Kabel. Wiederholen Sie danach den Prozess indem Sie beide Personen um 90 Grad versetzt das Gebiet erneut absuchen lassen. Damit orten Sie auch Kabel, die um 90 Grad versetzt, zu Ihren ersten Ortungsergebnissen verlaufen.

### 4.7.2 Breitband-Signalortung

Eine schnelle Möglichkeit um sich einen Überblick über ein unbekanntes Gebiet zu verschaffen, ist die Breitband-Signalortung. Setzen Sie dazu den Sender in den mitgelieferten Senderfuß ein und stellen diesen auf den Boden. (siehe Bild).

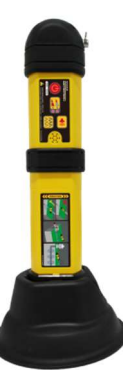

Schalten Sie den Sender ein. Der Sender erzeugt nun ein "Rundum-Signal" und alle metallischen Kabel und Leitungen im Umkreis werden das Sendesignal aufnehmen. Hier sollte ein Mindestabstand von ca. >5m vom Sender eingehalten werden.

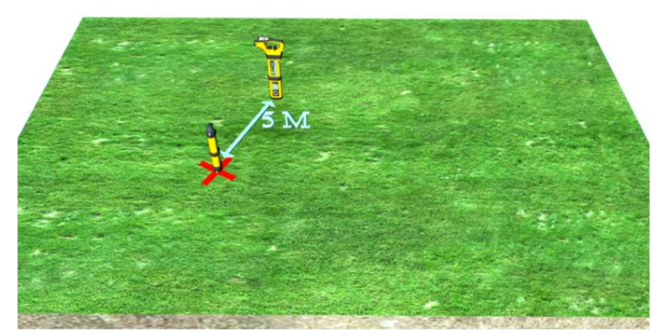

Die Position des Empfängers sollte ca. 10m vom Sender entfernt sein und mit der breiten Seite des Empfängerschwertes zum Sender zeigen. Schalten Sie den Empfänger ein und reduzieren sie Empfängerempfindlichkeit auf ca. 20%. Gehen Sie jetzt langsam um den Sender herum und markieren sie die Signale, die sie empfangen. Wenn Sie diese Signale weiterverfolgen möchten, gehen Sie wie oben beschrieben vor. Damit können Sie die Kabel weiter orten und markieren.

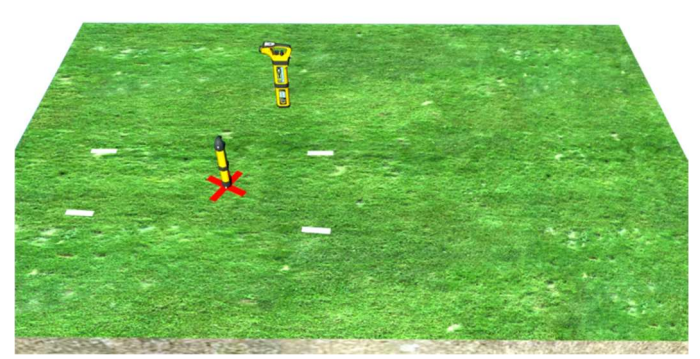

Beachten Sie bei dieser Ortungsmethode, das Kabel, die sich direkt unter dem Sender befinden kein Ortungssignal tragen. Deshalb wird empfohlen, die Position des Senders nach der ersten Ortung nochmal in einem Meter Abstand erneut zu positionieren und die Ortung zu wiederholen.

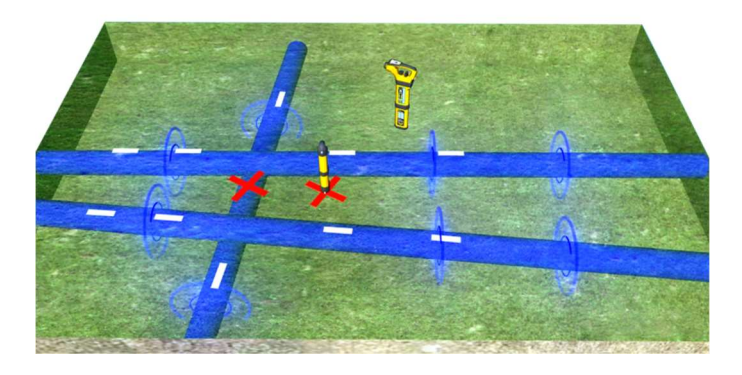

# 4.7.3 Induktive Ortung von parallelen Kabeln

Die Ortung von parallelen Kabeln kann problematisch sein. Bei dicht nebeneinander laufenden Kabeln kann Ihnen die unten dargestellte Ortungsmethode sehr hilfreich sein. Durch die spezielle Positionierung des Senders wird das Signal so ausgesendet, das Fehlortungen minimiert, und Fremdsignale vermieden werden. Gehen Sie folgendermaßen vor:

#### Methode:

1. Orten Sie das Parallelkabel im herkömmlichen Induktionsmodus, wie oben beschrieben.

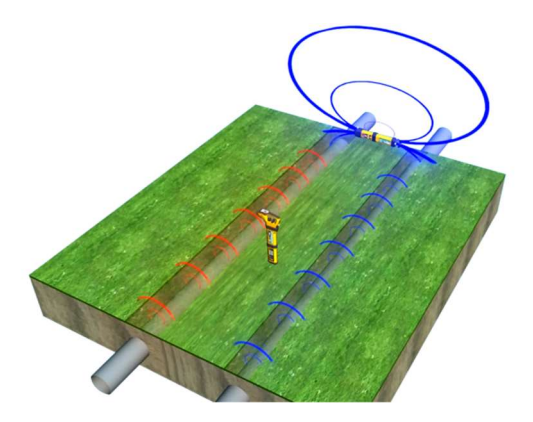

2. Stellen Sie den Empfänger genau auf die Position zwischen den Kabeln, an denen Sie kein Signal empfangen möchten. Der Sender wird vertikal auf eine der beiden Kabel positioniert. Jetzt wird der Sender über dem Kabel nach

## 4 Ortung

links und rechts bewegt, bis am Empfänger das Signal verschwindet (Nullposition). An dieser Stelle wird jetzt der Sender vertikal positioniert und es kann jetzt ein einzelnes Kabel geortet werden, ohne das eine Beeinflussung durch das parallele Kabel vorliegt.

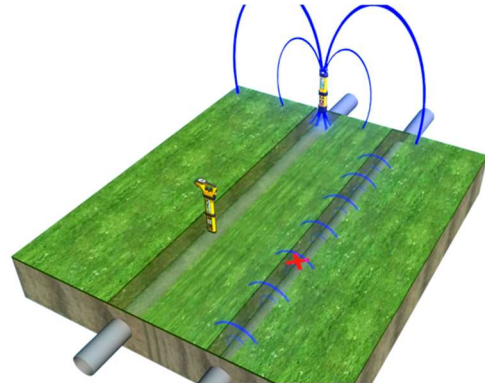

3. Das Signal ist jetzt nur auf dem gewünschten Kabel vorhanden.

HINWEIS: Mit dieser Methode kann nur ein Kabel "ausgenullt" werden. Beim Vorhandensein von mehreren parallelen Kabeln muss der Vorgang ggf, entsprechend oben beschrieben, wiederholt werden.

# 4.7.4 Kapazitive Ankopplung

Falls eine direkte Ankopplung, als auch eine Zangenbesendung nicht möglich ist, kann als Alternative die kapazitive Ankopplungsmethode genutzt werden. Hierbei wird die 131KHz Frequenz des Senders genutzt, da diese sich kapazitiv gegen die Erde ankoppelt, wenn eine Verbindung schlecht oder gar nicht möglich ist.

#### Methode:

- 1. Legen Sie das rote Anschlusskabel so oft wie möglich um die zu besendende Leitung. Achten Sie darauf, dass das rote Kabel so dicht wie möglich aneinander liegt. Schließen sie das schwarze Kabel an den Erdspiess an, der in die vermutete Ortungsrichtung gesteckt werden sollte.
	- 2. Schalten Sie den Sender ein. Beachten Sie bitte, das es bei dieser Methode keine Tonänderung am Sender gibt, da nur ein geringer Teil der Sendeleistung auf die Leitung übertragen werden kann.

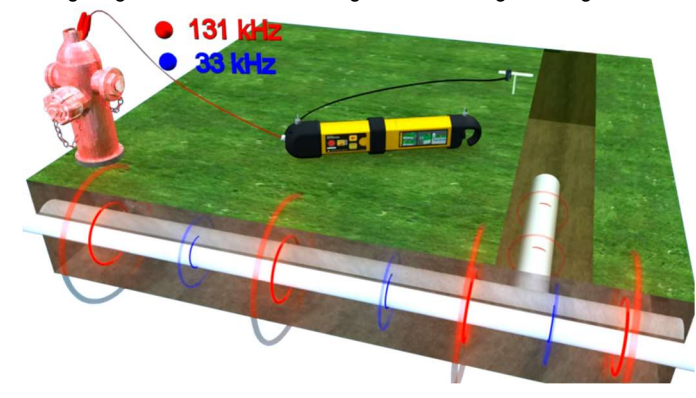

# 4.8 Selbsttest/Kalibrierungsprüfung

# 4.8.1 Der vScan-Empfänger

Der vScan wurde als robustes und stabiles Arbeitsmittel gebaut. Wie jedes andere Sicherheitsmessinstrument auch, ist auch hier eine regelmäßige Prüfung der Funktionalität notwendig. Der Empfänger, als Teil der Signalauswertung des Systems, wurde von Vivax-Metrotech so konzipiert, dass das Gerät einem Kalibrierungs- und Funktionstest unterzogen werden kann.

Die Ergebnisse dieser Tests werden automatisch im Gerät gespeichert und können als Kalibrierungs- und Selbsttest-Protokolle mit Hilfe der Software MyvScan ausgelesen und ausgedruckt werden.

### Methode:

1. Suchen Sie sich eine Umgebung, die frei von Kabeln, Leitungen oder anderen, elektromagnetische Felder ausstrahlenden Gerätschaften ist. Falls Sie sich unsicher sind, inwieweit eine Beeinflussung vorliegen kann, gehen sie wie folgt vor. Schalten Sie das Gerät ein und regeln Sie die Empfänger-empfindlichkeit auf Maximal. Hierbei sollten die Hintergrundsignale, die der Empfänger anzeigt, nicht mehr als 10% betragen. Beachten Sie auch, das der Sender ausgeschaltet ist.

- 2. Schalten Sie den vScan ein und drücken Sie die "i"-Taste bis das Menü erscheint. (siehe Bild)
- 3. Mit dem Wipp-Taster bewegen Sie den Cursor bis zum Punkt "Cal Check". Drücken Sie die "i"-Taste erneut, um den Test starten zu lassen.

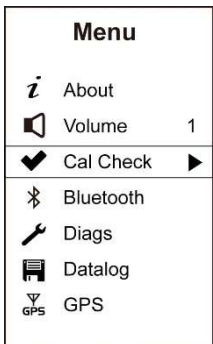

4. Während des Tests sehen Sie diese Anzeige. (Einige Modelle zeigen dies nicht an, der Prozess ist jedoch derselbe).

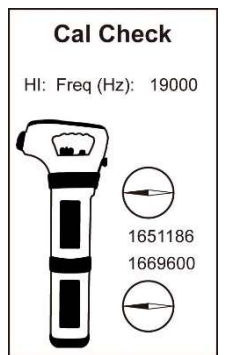

5. Nach Abschluss des Tests erhalten Sie folgende Meldung. Die Resultate werden automatisch im Empfänger gespeichert und können per MyvScan-Software ausgelesen, abgespeichert und bei Bedarf ausgedruckt werden.

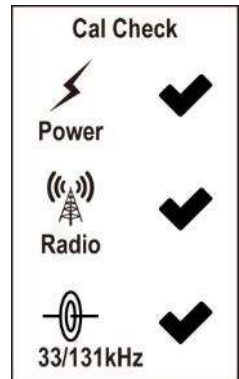

- 6. Falls bei dem Test ein Fehler gefunden wird, wird dies durch ein Kreuz an der entsprechenden Stelle angezeigt. Versuchen Sie den Test an einer anderen Stelle zu wiederholen. Tritt der Fehler immer noch auf, wenden Sie sich an eine Ihrer Vivax-Metrotech Servicestellen.
- 7. Beachten Sie, dass dieser Test beim vScanM nicht den Metalldetektor einschließt. Diesen Test können Sie selbst durchführen. Eine 150mm Metallplatte sollte in einem Abstand von mindestens 150mm auch ortbar sein.

# 4.8.2 vScan Senderüberprüfung

Der Sender ist kein Messinstrument und muss deshalb auch nicht einem Kalibrierungstest unterworfen werden. Trotzdem kann ein schneller und einfacher Funktionstest durchgeführt werden.

Methode: Induktion

# 4 Ortung

1. Legen Sie den Sender auf einen Holztisch oder Holzstuhl, so dass er nicht den Boden berührt. Legen Sie ihn in eine Position, wie sie auf dem Bild dargestellt ist..

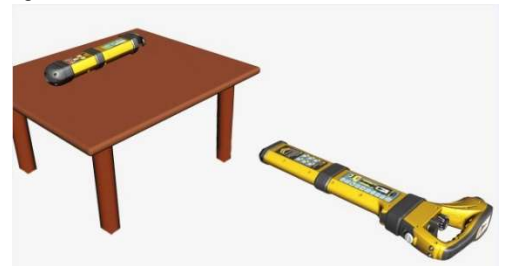

2. Schalten Sie den Sender ein. Stellen Sie den Empfänger in den Sondenortungsmodus ein. Stellen Sie den Empfindlichkeitsregler so ein, dass die etwas größere Markierungsnase genau auf den Wipp-Taster zeigt (siehe Bild)

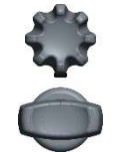

3. Verändern Sie die Distanz des Empfängers zum Sender so, dass der Empfänger im Display einen maximalen Ausschlag anzeigt. Die Entfernung zum Sender sollte dann zwischen 1 und 1.5 Meter betragen.

#### Methode: Direkte Verbindung

- 1. Schließen Sie die Anschlusskabel am Sender an. Schalten Sie den Sender ein und stellen Sie die Sendeleistung auf LOW. Schließen Sie die beiden Anschlussklemmen kurz und Sie sollten eine maximale Tonänderung hören.
- 2. Schalten Sie die Ausgangsleistung des Senders auf HIGH und wiederholen Sie den Tontest.
- 3. Falls Sie keine Tonänderung vernehmen, prüfen Sie die Anschlusskabel und die Steckverbindung am Sender, ggf. verwenden Sie einen zweiten Kabelsatz zur Überprüfung. Falls es auch dann keine Tonänderung gibt, wenden Sie sich bitte an die nächste Vivax-Metrotech-Servicestelle.

# 4.9 GPS

GPS ist eine Option, die bei der Neubestellung des Systems angegeben werden muss. Eine Nachrüstung ist nicht möglich!

Die Funktion des GPS ist die Kombination der Ortungsergebnisse mit GPS – Daten, die im Gerät abgespeichert werden können. Dieser Prozess läuft automatisch ab und muss nicht extra aktiviert werden. Die Genauigkeit der GPS-Daten hängt von verschiedenen Faktoren, wie Anzahl der Satelliten, Qualität des GPS-Signals und der Umgebung ab. Auch die Tageszeit spielt dabei eine Rolle. Dinge, die die Qualität des GPS – Signals beeinflussen können sind:

- Arbeit zwischen Gebäuden kann die Anzahl der empfangenen Satelliten verringern und Fehlmessungen verursachen. Hohe Gebäude haben mehr Einfluss auf das GPS-Signal als niedrigere Gebäude.
- Dichtes Blattwerk, Wolken oder Bäume haben einen ähnlichen Einfluss.

Bei gutem Satellitenempfang kann eine Genauigkeit von unter 5m erreicht werden.

Um die Kabelortungsergebnisse mit GPS-Daten zu kombinieren, muss ein GPS-Signal vorhanden sein. Falls kein GPS-Signal vorhanden ist, werden die Ortungsdaten ohne GPS im Gerät automatisch abgespeichert.

Falls der vScan mit GPS ausgerüstet ist, erscheint nach dem Einschalten ein GPS Symbol in Display. Die Qualität des GPS-Signals kann wie folgt ermittelt werden::

- Kein GPS Symbol = keine GPS Funktion im vScan
- Blinkendes GPS-Symbol = es wird kein GPS-Signal empfangen, Empfänger sucht nach Satelliten
- GPS-Symbol im Display = GPS-Signal wird empfangen

#### **HINWEIS**

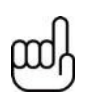

Beachten Sie, das nach dem Einschalten des vScan die Zeit, bis ein GPS-Signal empfangen werden kann, unterschiedlich lang sein kann. Es hängt von der Position, der Anzahl der verfügbaren Satelliten und vielen anderen Dingen ab. Es kann beim ersten Mal bis zu 5min und länger dauern, bis ein auswertbares GPS-Signal gefunden wurde. Danach wird es schneller gehen.

#### In Gebäuden ist ein Satellitenempfang nicht möglich!

Der vScan ist mit einer Schnellstartroutine ausgestattet. Nach dem Abschalten des vScan werden die GPS Daten noch bis zu 30min nach dem Ausschalten verfügbar gehalten. Wenn Sie innerhalb dieser 30min den vScan wieder einschalten, sind die GPS-Daten sofort verfügbar.

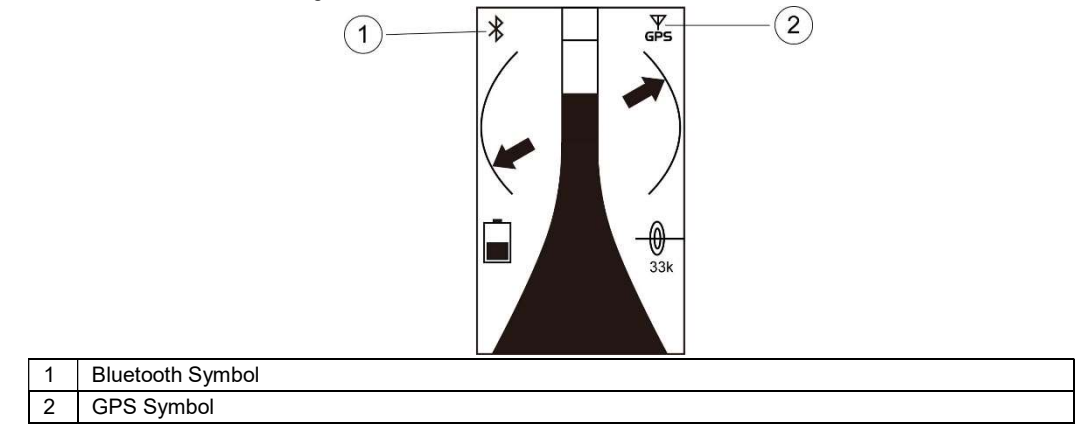

Zur Datenauslese gehen Sie in das Kapitel "MyvScan".

# 4.10 Erstellen von POI (Punkte von Interesse, engl. point of interest)

Manchmal ist es notwendig bestimmte Punkte oder Strecken während der Ortung zu markieren oder besonders hervorzuheben. Die Punkte werden point of interest (POI) genannt. Nach der Markierung können diese aus der Datendatei herausgelesen werden. Um einen POI zu erstellen drücken Sie bitte zweimal den "i"-Taster Eine Flagge wird im Display erscheinen um die Stelle in der Datenlog-Datei zu markieren. Eine erneuter Doppelklick auf "i" beendet die Markierung und die Flaggenmarkierung wird wieder ausgeblendet.

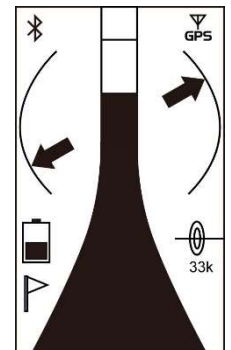

Um eine Strecke zu markieren, starten Sie den Abschnitt mit einem Doppelklick auf "i", verfolgen die Strecke weiter und nach dem Ende des Abschnittes drücken Sie erneut zwei Mal auf die "i" Taste um das Ende der Strecke zu markieren.

Verwenden Sie die "MyvScan"- Management Software um die Daten auszulesen. Im Kapitel "Daten Management / Filter setzen" finden Sie weitere Erklärungen zur Datenauslese.

# 4.11 Bluetooth

Bluetooth ist eine Option die bei der Neubestellung des Systems mit angegeben werden muss. Eine nachträgliche Aufrüstung ist nicht möglich.

Mit der Bluetooth Option ist der vScan in der Lage, mit externen Geräten zu kommunizieren. z.B. hochauflösende GPS-Geräte, Datenlogger oder Mobile Systeme.

Vor der Nutzung von externen Geräten müssen diese per Bluetooth miteinander verbunden werden. Der vScan zeigt den entsprechenden Status mit Hilfe des Bluetooth-Symbols an:

- Kein Bluetooth-Symbol = Bluetooth ist nicht installiert
- Bluetooth Symbol durchgekreuzt = Bluetooth installiert aber nicht mit externem Gerät verbunden
- Bluetooth Symbol blinkt = Bluetooth ist aktiviert, aber nicht mit einem externen Gerät verbunden
- Bluetooth Symbol wird kontinuierlich angezeigt = Bluetooth ist mit einem externen Gerät verbunden

#### Bluetooth Pairing:

- 1. Schalten Sie das externe BT-Gerät ein und bringen es in die Nähe des vScan Empfängers.
- 2. Das Pairing wird über das Setup-Menü geregelt. Um das Setup-Menü aufzurufen, halten Sie die "i"Taste gedrückt.
- 3. Navigieren Sie mit dem Wipp-Taster zum Menü "Bluetooth".

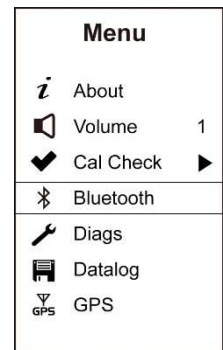

- 4. Drücken Sie die "i"Taste. Der vScan zeigt Ihnen zwei Optionen an.
	- a. Bluetooth ON
	- b. Search devices
- 5. Wählen Sie "Bluetooth ON" falls Bluetooth aktiviert bzw. deaktiviert werden soll. Mit der "i"-Taste kann der gewünschte Status gewählt werden. Mit der Ein/Aus-Taste können Sie in das vorherige Menü zurückkehren.
- 6. Oder wählen Sie "Search devices", um Geräte in Ihrer Nähe zu suchen. Mit der "i" Taste startet die Suche und es wird "Searching…………" angezeigt.
- 7. Nach ein paar Sekunden werden die verfügbaren BT-Geräte angezeigt. Mit dem Wipp-Taster können Sie das gewünschte Gerät vorwählen und mit der "i"-Taste das Gerät auswählen. Nach dem Pairing wird für 2 sec. "paired" eingeblendet.
- 8. Der vScan schaltet automatisch zurück in der Ortungsmodus und das Bluetooth-Symbol wird konstant im Display angezeigt.
- 9. Die Pairing-Einstellungen werden im Gerät gespeichert und bleiben solange erhalten, bis im Menü ein neues Gerät abgespeichert wird. Solange wird der vScan immer zuerst versuchen sich mit dem gekoppelten Gerät zu verbinden.

### TIPP

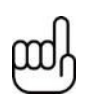

Wenn die Bluetooth-Funktion nicht genutzt wird, schalten Sie diese Funktion aus. Gehen Sie in das Menü und wählen Sie "Bluetooth" AUS. Dies verlängert die Akkulaufzeit und vermeidet Störungen bei der Bluetooth-Suche. Wenn die Bleutooth-Suche deaktiviert ist, erscheint ein Kreuz am Bluetooth-Symbol.

Der vScan wird einen Datentransfer mit dem externen Gerät vornehmen, wenn ein Datenpunkt gespeichert werden soll. Der zeitliche Abstand, indem diese Speicherung passieren soll, kann über die MyvScan-Management Software eingestellt werden

Wenn die Datenspeicherung in dem externen Gerät erfolgen soll, ist es notwendig, vorher den externen Datenlogger dahingehend zu konfigurieren, dass er das Datenformat und den Datenfluss erkennt und akzeptiert. Weitere Informationen dazu, finden Sie auf unserer Internetseite www.vivax-metrotech.com.

# 4.12 MyvScan

MyvScan ist ein hilfreiches Softwarepaket mit dem die verfügbaren Merkmale des vScan und des vScanM, je nach Ihren Wünschen, konfiguriert werden können.

## 4 Ortung

MyvScan kann von unserer Webseite: www.vivax-metrotech.com runtergeladen werden. Dies ist kostenlos und ohne Registrierung möglich.

#### MyvScan kann:

- den Empfänger nach Ihren Wünschen konfigurieren
- verschiedene Ortungsmerkmale wählen
- Grundeinstellungen auswählen
- Warnhinweise, Test-, Kalibrierungs- und Serviceperioden festlegen und nach Ihren Vorgaben die entsprechenden Erinnerungsmethoden konfigurieren

#### Daten Management

- Auswahl und Organisation der Daten und Datendateien
- **Erstellungsberichte**
- Ausdruck von Kalibrierungszertifikaten
- Ansicht, Sicherung und Export von Ortungsberichten

#### Über

- Produktregistrierung
- Update des Empfängers und der Anwendungssoftware
- Einstellung des Speicherpfades der Datendateien auf dem Rechner . (Grundeinstellungen werden vom Programm ausgeführt)
- Unsere Kontaktdaten
- Hilfemenü

## 4.12.1 Anwendung von MyvScan

Wenn Sie es noch nicht getan haben, laden Sie bitte die Management Software MyvScan von unserer Webseite www.Vivax-Metrotech.com

Starten Sie das Programm durch einen Doppelklick auf das Symbol

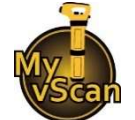

Um das Programm zu starten, verbinden Sie den vScan mit dem Rechner über das mitgelieferte USB-Kabel. Öffnen Sie dazu das Batteriefach und nutzen Sie die Mini-USB-Buchse. Das andere Ende des Kabels wird mit einem Standard-USB-Anschluss an Ihrem Rechner verbunden.

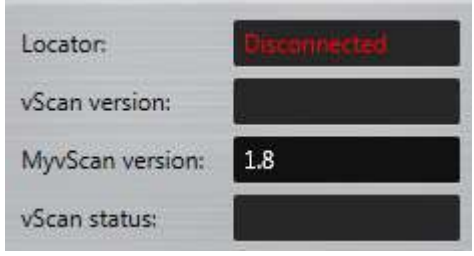

Wenn der vScan nicht eingeschaltet ist, aber per Kabel schon verbunden, sehen Sie das oben dargestellte Bild.

Schalten Sie den Empfänger ein, die erste Zeile wird grün und zeigt an, das der Empfänger mit dem Rechner verbunden ist. Weiterhin sehen sie die SW-Version der vScan-Software und die Version der MyvScan Management-Software. Der vScan Status wird hier mit "unlocked" dargestellt.

Falls in diesem Feld "locked" erscheint, ist ein "Entsperr-Doungle" notwendig um das Gerät zu entsperren.

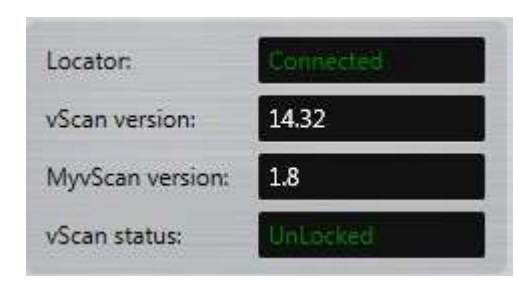

# 4.12.2 Navigation in der Software MyvScan

Beim ersten Start der Software MyvScan sehen sie folgendes Bild:

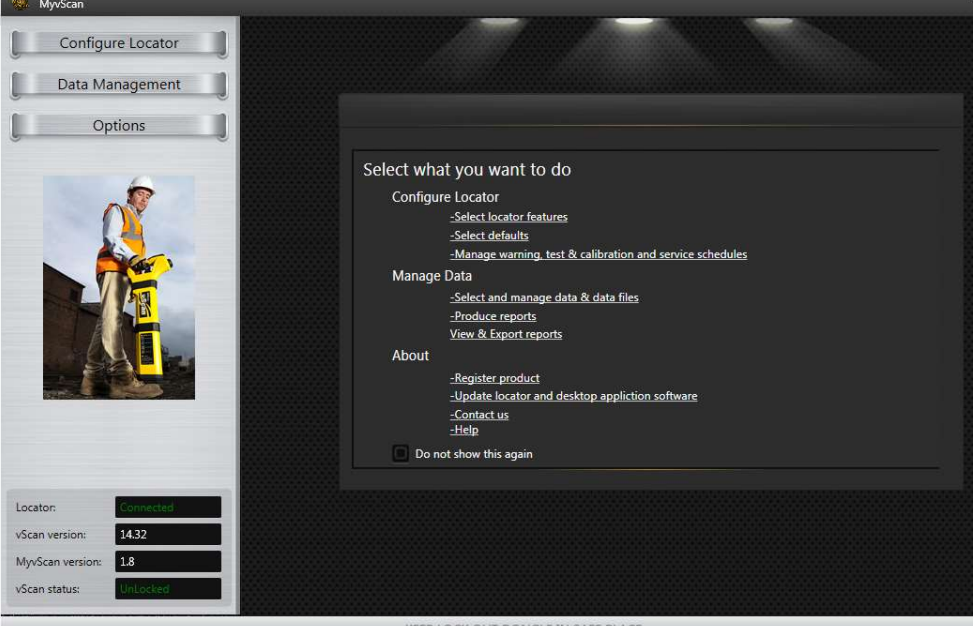

Der Anzeigebereich ist in zwei Hauptteile unterteilt:

- Auf der linken Seite gibt es drei Hauptoptionen:
	- Configure Locator
	- Data Management
	- Options (Ein roter Punkt wird hier erscheinen, falls ein Software-Update verfügbar sein sollte)
- Auf der rechten Seite wird eine Willkommen- Seite eingeblendet, die die verschieden möglichen Einstellungen beschreibt und die verschiedenen Merkmale erklärt. Falls Sie diese Willkommen-Seite nicht wiedersehen möchten, wählen Sie einfach "Do not show this again" box.

Auf der rechten Seite befindet sich Ihr Arbeitsbereich am Empfänger bezugnehmend auf das Hauptthema, das sie auf der linken Seite vorgewählt haben.

rechterhand befinden sich auch die folgenden Navigationshilfen:

# 4 Ortung

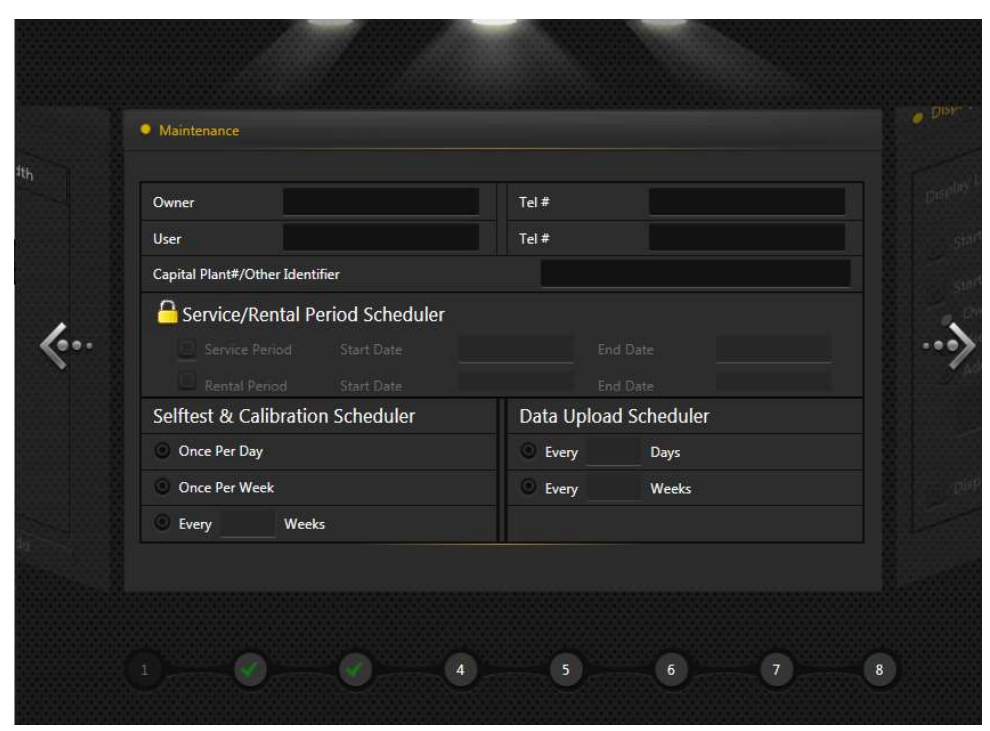

Die Pfeile rechts und links erlauben es Ihnen zwischen den vorherigen oder den nächsten Bildschirm zu wählen. Die untenstehenden Ziffern mit den grünen Häkchen zeigen an, wieviel Seiten in diesem Menü verfügbar sind, welche sie schon besucht haben (grüne Häkchen) und welche noch verfügbar sind (weiße Zahlen).

Folgen Sie den Bildschirm-Anweisungen und treffen Sie die notwendige Auswahl. instructions and make

Die MyvScan-Management Software befindet sich in ständiger Verbesserung und Weiterentwicklung. Deshalb kann es vorkommen, das sich Seiten und Anzeigen bzw. Anweisungen verändern.

11 Glossar

# Glossar

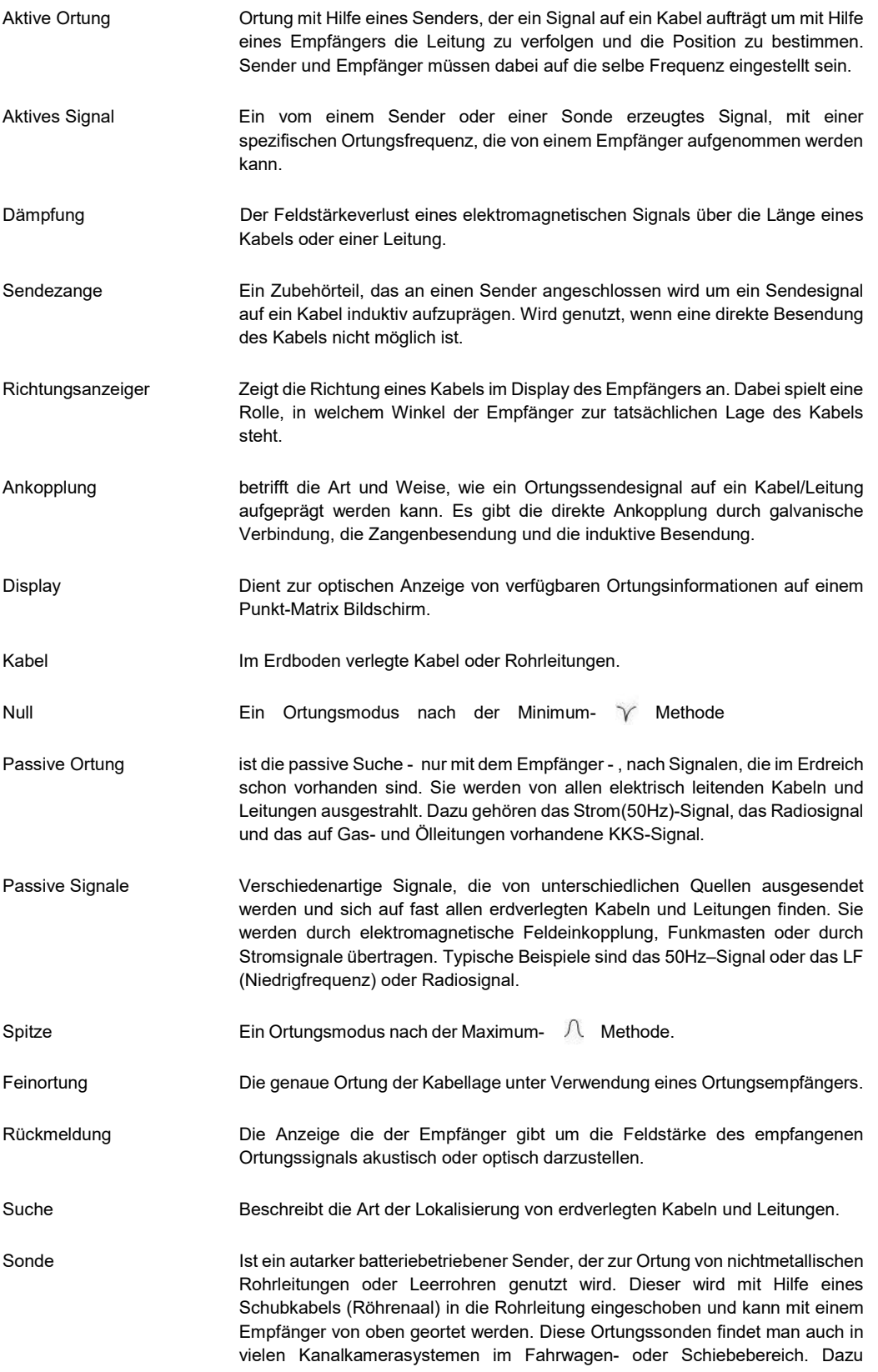

#### 11 Glossar

befindet sich eine kleine Sendespule, die auf eine spezielle Frequenz abgestimmt ist. Diese Frequenz kann von einem Empfänger aufgenommen werden und dient zur genauen Ortung der Sonde.

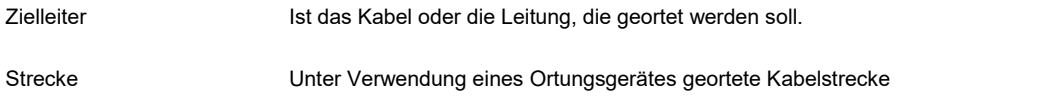

Die Illustrationen, die während der Erstellung dieser Anleitung verwendet wurden, zeigen zwangsläufig Ähnlichkeiten mit Illustrationen anderer Hersteller. Einige Hersteller gaben uns die Erlaubnis Ihre Graphiken zu verwenden (Vivax-Metrotech & Seba). Der Genehmigung dazu wurde durch diese Darstellung Rechnung getragen.

Disclaimer: Produkt- und Zubehörspezifikationen unterliegen ständiger Weiterentwicklung und Verbesserung, die ohne vorherige Ankündigung durchgeführt werden.

Notizen:

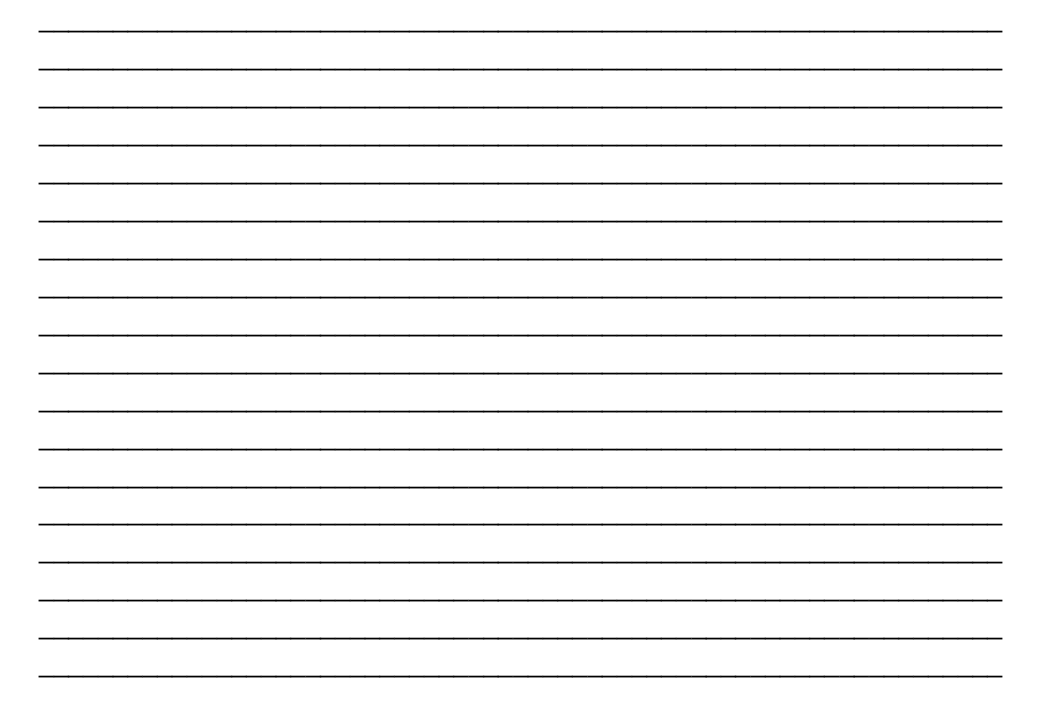

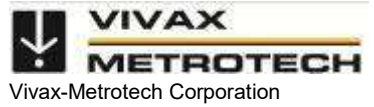

3251 Olcott Street, Santa Clara, CA 95054, USA Website: www.vivax-metrotech.com